# **МІНІСТЕРСТВО ОСВІТИ І НАУКИ УКРАЇНИ ЗАПОРІЗЬКИЙ НАЦІОНАЛЬНИЙ УНІВЕРСИТЕТ**

**МАТЕМАТИЧНИЙ ФАКУЛЬТЕТ**

**Кафедра комп'ютерних наук**

# **КВАЛІФІКАЦІЙНА РОБОТА БАКАЛАВРА**

# на тему: **«РОЗРОБКА ПРОГРАМНОГО ЗАБЕЗПЕЧЕННЯ ДЛЯ АВТОМАТИЗАЦІЇ ПРОЄКТУВАННЯ 3D-МОДЕЛЕЙ ЛОПАТОК ГАЗОТУРБІННОГО ДВИГУНА У СИСТЕМІ АВТОМАТИЗОВАНОГО ПРОЄКТУВАННЯ SIEMENS NX»**

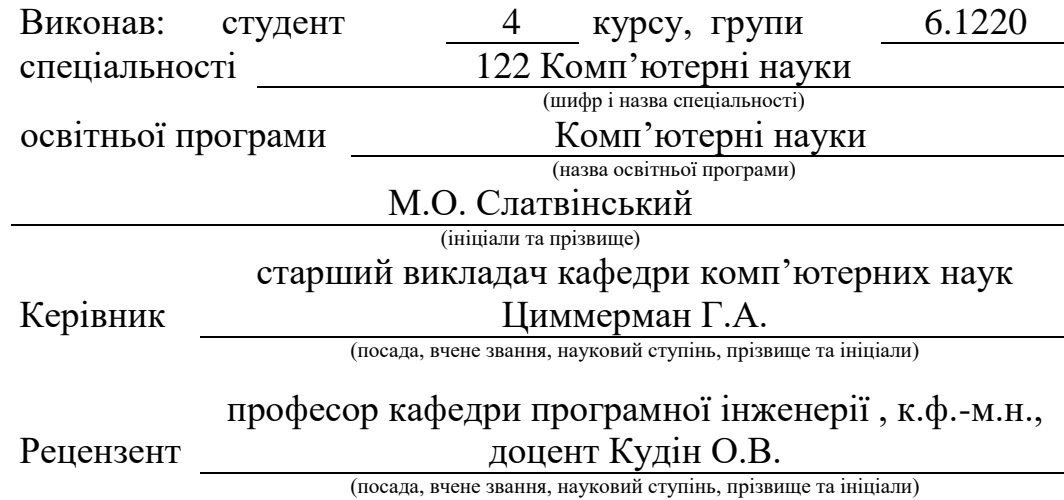

Запоріжжя 2024

# **МІНІСТЕРСТВО ОСВІТИ І НАУКИ УКРАЇНИ ЗАПОРІЗЬКИЙ НАЦІОНАЛЬНИЙ УНІВЕРСИТЕТ**

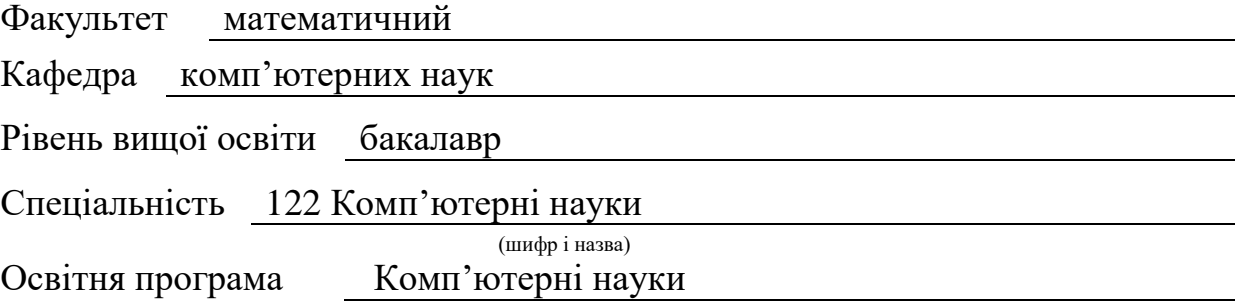

#### **ЗАТВЕРДЖУЮ**

Завідувач кафедри комп'ютерних наук, д.т.н., доцент

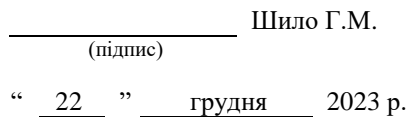

# **З А В Д А Н Н Я**

# **НА КВАЛІФІКАЦІЙНУ РОБОТУ СТУДЕНТОВІ**

#### Слатвінському Максиму Олександровичу

(прізвище, ім'я та по-батькові)

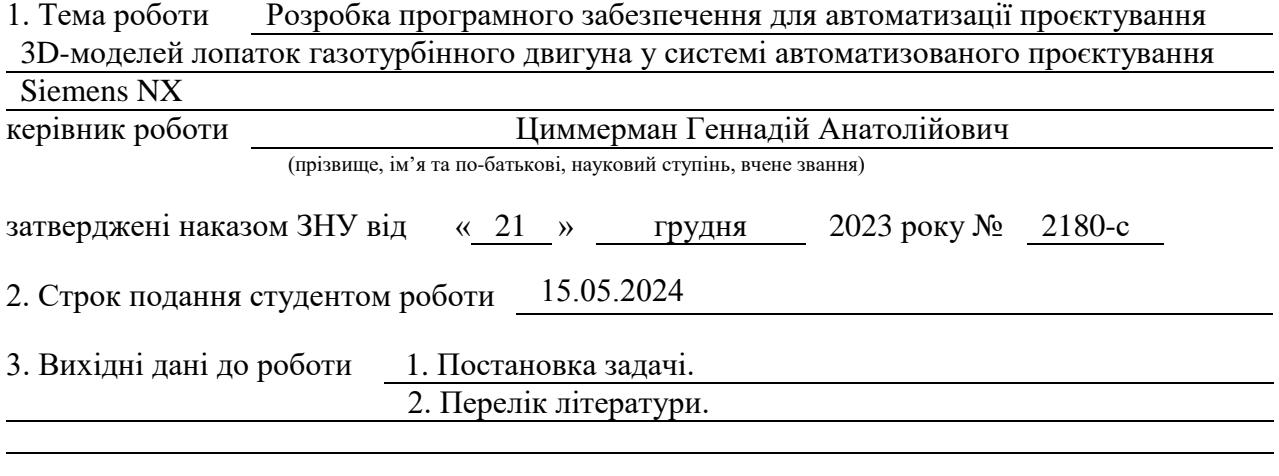

4. Зміст розрахунково-пояснювальної записки (перелік питань, які потрібно розробити) 1. Постановка задачі.

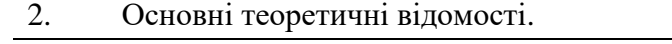

3. Створення моделі лопатки газотурбінного двигуна

5. Перелік графічного матеріалу (з точним зазначенням обов'язкових креслень) презентація

#### 6. Консультанти розділів роботи

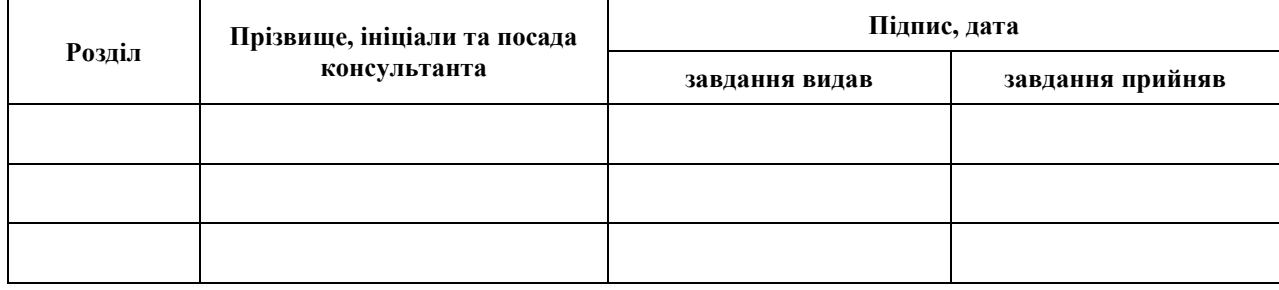

7. Дата видачі завдання 25.12.2023

**№ Назва етапів кваліфікаційної роботи Строк виконання етапів Примітка** 1. Розробка плану роботи. 11.01.2024 2. Збір вихідних даних. <u>01.02.2024</u> 3. Обробка методичних та теоретичних 06.03.2024 джерел. 4. Розробка першого та другого розділу. 15.04.2024 5. Розробка третього розділу. 13.05.2024 6. Оформлення та нормоконтроль 05.06.2024 кваліфікаційної роботи бакалавра. 7. Захист кваліфікаційної роботи. 23.06.2024

**К А Л Е Н Д А Р Н И Й П Л А Н**

Студент (підпис) М.О. Слатвінський

(підпис) (ініціали та прізвище)

Керівник роботи Г.А. Циммерман

(підпис) (ініціали та прізвище)

### **Нормоконтроль пройдено**

Нормоконтролер <u>(підпис)</u> О.Г.Спиця

(підпис) (ініціали та прізвище)

#### **РЕФЕРАТ**

<span id="page-3-0"></span>Кваліфікаційна робота бакалавра «Розробка програмного забезпечення для автоматизації проєктування 3D-моделей лопаток газотурбінного двигуна у системі автоматизованого проєктування Siemens NX»: 60 с., 13 рис., 8 джерел, 3 додатків.

ГАЗОТУРБІННИЙ ДВИГУН, ЛОПАТКА, МОДЕЛЮВАННЯ, МОДЕЛЬ, ПРОГРАМНЕ ЗАБЕЗПЕЧЕННЯ.

Об'єкт дослідження – система для тривимірного моделювання Siemens NX, у якій за допомогою додатків з'являється можливість для автоматизування процесів моделювання.

Мета роботи: ознайомитися з процесом моделювання, дізнатися про програмне забезпечення для 3D моделювання, отримати знання про його застосування, створити модель лопатки засобами автоматизованого проєктування Siemens NX.

Метод дослідження – описовий, аналіз.

Кваліфікаційна робота містить опис технологічного процесу використання системи Siemens NX для моделювання лопатки газотурбінного двигуна.Зазначений технологічний процес уточнюється за допомогою програмних засобів, розроблених додатково мовою С++. Практична частина містить етапи моделювання та отримання результатів.Внаслідок виконаної роботи отримано перевірену процедуру моделювання об'єкту, який можна використовувати у наступній ланці виробничого процесу.

#### **SUMMARY**

<span id="page-4-0"></span>Bachelor's Qualifying Theses «Development of software for automating the design of 3D models of gas turbine engine blades in the Siemens NX automated design system»: 60 pages, 13 figures, 8 references, 3 supplements.

GAS TURBINE ENGINE, BLADE, SIMULATION, MODEL, **SOFTWARE** 

The object of the research is the Siemens NX three-dimensional modeling system, in which, with the help of applications, there is an opportunity to automate modeling processes.

The purpose of the work: to get acquainted with the modeling process, to learn about the software for 3D modeling, to gain knowledge about its application, to create a model of a blade using Siemens NX automated design.Method of research.

Methods of research: descriptive, analysis.

The qualification work contains a description of the technological process of using the Siemens NX system for modeling the blade of a gas turbine engine. The specified technological process is specified by using software tools developed additionally in the C++ language. The practical part contains modeling stages and obtaining results. As a result of the work performed, a proven object modeling procedure was obtained, which can be used in the next link of the production process.

# **3MICT**

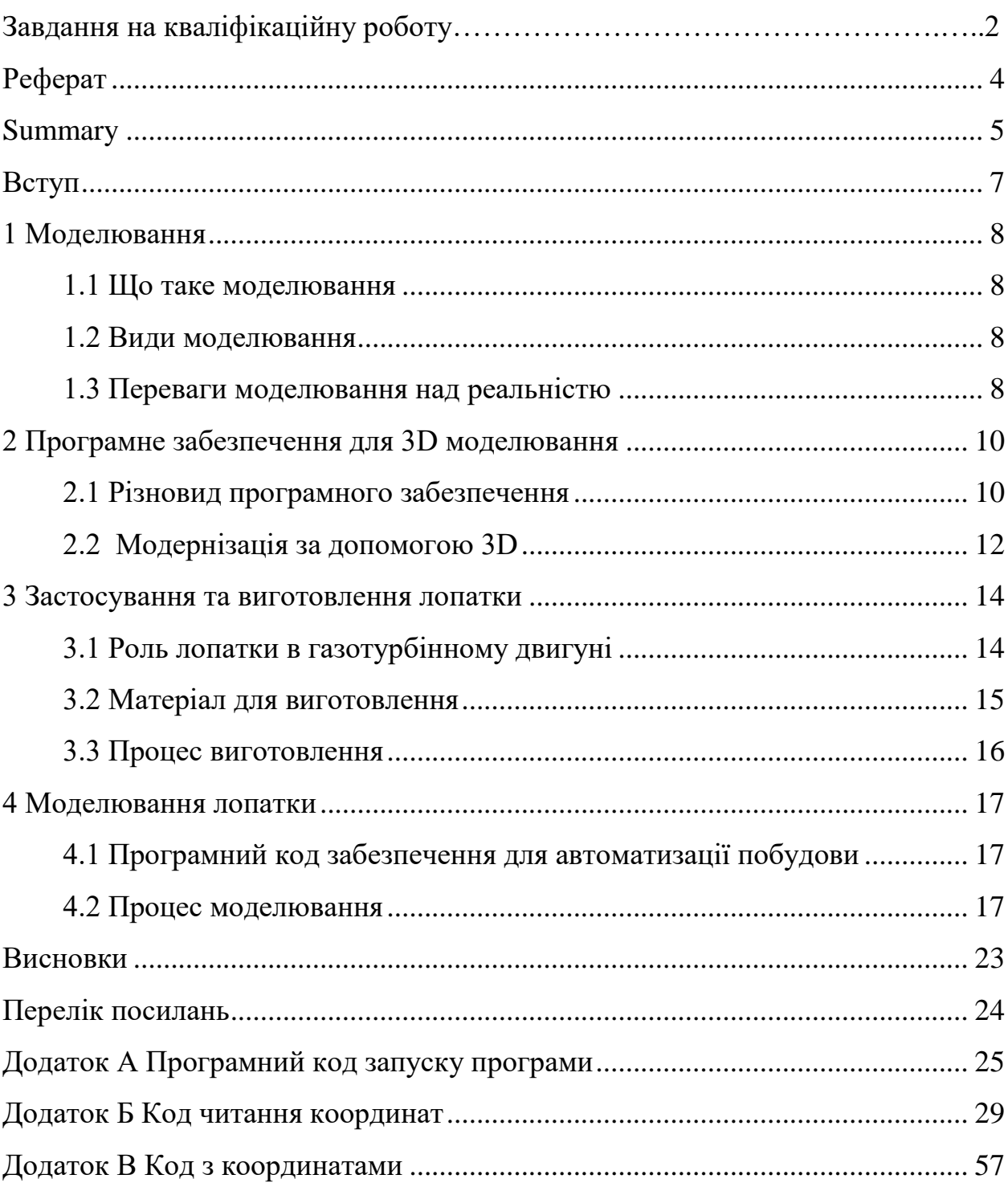

#### **ВСТУП**

<span id="page-6-0"></span>Сучасний процес моделювання все більше починає розвиватися і створення різновидних моделей стає дедалі різноманітнішим. Тому процес створення моделей стає необхідним для багатьох галузей. Обрана тема розробки програмного забезпечення було обрана з метою спрощення процесу моделювання обраної деталі.

Вибір саме такої теми для розробки був зумовлений необхідністю автоматизації процесу моделювання сучасних лопаток газотурбінного двигуна, які є необхідною частиною даного механізму.

Вибір програмного забезпечення Siemens NX був зумовлений тим, що це спеціалізований засіб для створення моделей та механізмів. Наявність великого вибору інструментів для редагування дає можливість робити та змінювати модель як того потрібно людині яка цим займається. Завдяки такому різноманіттю можливостей в застосунку створення моделей стає набагато легше.

Основною метою кваліфікаційної роботи є ознайомлення з процесом моделюванням та його видами, а також подальший процес автоматизації проєктування, який полягає у використанні по сторонніх програмних застосунків, які допомагають скоротити час та спростити процес створення моделі.

#### **1 МОДЕЛЮВАННЯ**

#### <span id="page-7-1"></span><span id="page-7-0"></span>**1.1 Що таке моделювання**

Моделювання – це спосіб дослідження будь-яких явищ, процесів або об'єктів шляхом побудови й аналізу їх моделей. У широкому розумінні моделювання є однією з основних категорій теорії пізнання і мало не єдиним науково обґрунтованим методом наукових досліджень систем і процесів будьякої природи в багатьох сферах людської діяльності.[1] В нинішній час моделювання в багатьох випадках допомагає створити та вирішити різноманітні ситуації з якими стається людство, які за різних обставин не можуть бути реалізовані у реальному житті.

#### <span id="page-7-2"></span>**1.2 Види моделювання**

У моделювання є достатньо багато видів моделювання (рис. 1.1) у яких присутньо багато відмінностей за характерними ознаками та між їх застосуванням в залежності від потреб конкретної задачі. В нашому випадку ми будемо використовувати один із цих видів – макетування, вчасності будемо використовувати 3D моделювання за допомогою програмного забезпечення, яке дозволяє створювати моделі на електронно-обчислювальній машині.

#### <span id="page-7-3"></span>**1.3 Переваги моделювання над реальністю**

Моделювання та реалізація проектів в реальному житті являються невід'ємною складовою великих підприємств. Тож для більшої результативності та успіху в розробці вихідного продукту його моделюють та проводять необхідні тестування за допомогою різноманітного програмного забезпечення, яке значно заощаджує зусилля, час та кошти, необхідні для виготовлення продукту.

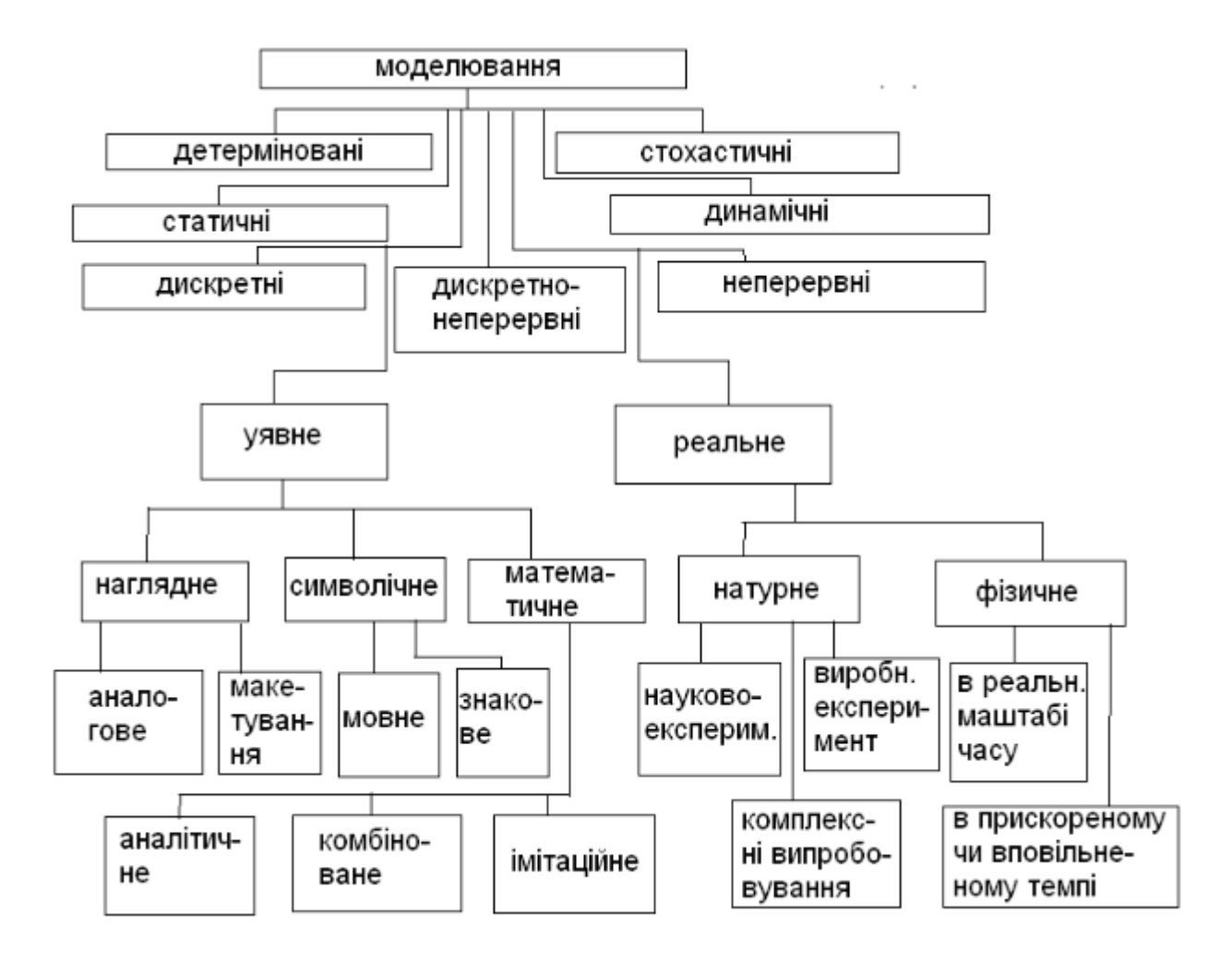

Рисунок 1.1 – Різновид моделювання

#### <span id="page-9-0"></span>**2 ПРОГРАМНЕ ЗАБЕЗПЕЧЕННЯ ДЛЯ 3D МОДЕЛЮВАННЯ**

#### <span id="page-9-1"></span>**2.1 Різновид програмного забезпечення**

В нинішній час для 3D моделювання є багато доступного програмного забезпечення, яке може надати безліч можливостей у самих різноманітних сферах діяльності. В залежності від потреб які потрібно втілити користувачу, він може використовувати необхідне йому програмне забезпечення. Якщо в проекті нахил йде в графічний дизайн та анімацію, то краще буде використовувати програмне забезпечення таке як Adobe Substance 3D, 3ds Max, Blender (рис. 2.1). В випадку коли діяльність буде спеціалізована на розробку механізмів та окремих деталей, гарним вибором є Fusion 360, AutoCAD, Siemens NX (рис. 2.2), SolidWorks.

В залежності від специфікації роботи з якою необхідно буде мати справу є можливість підібрати програмне забезпечення яке доповнить та спростить процес виконання поставленої задачі.

Наприклад Siemens NX є системою тривимірного моделювання, в якій інженер може створювати вироби будь-якого ступеня складності. Для позначення систем такого класу використовується абревіатура CAD/CAM/CAE.

Підсистема CAD (Computer-Aided Design) – проектування за допомогою комп'ютера. Призначена для розробки проектно-конструкторської документації (моделювання деталей та складання, креслення, аналіз, оптимізація конструкції тощо). [8]

Підсистема CAM (Computer-aided manufacturing) – Виготовлення за допомогою комп'ютера. Вона призначена для автоматизованої підготовки програм для верстатів з ЧПУ на основі математичної моделі деталі, створеної в CAD-підсистемі. [8]

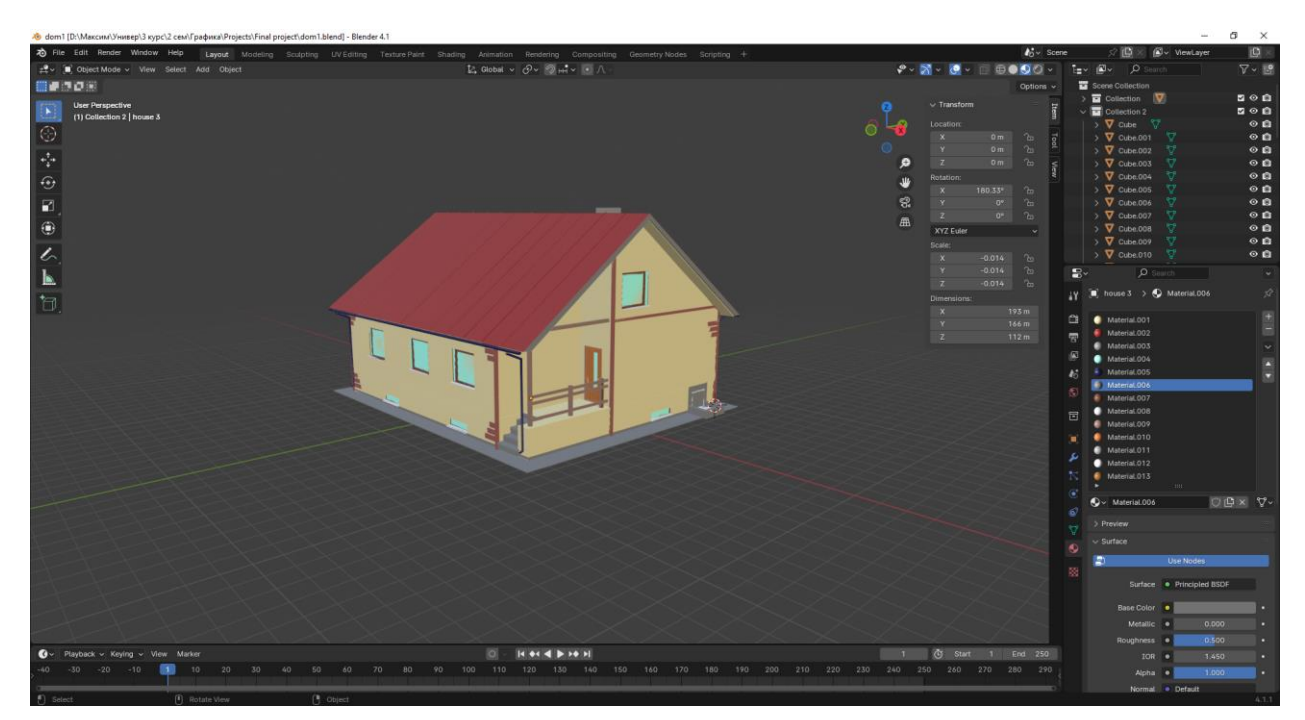

Рисунок 1.1 – Моделювання у Blender

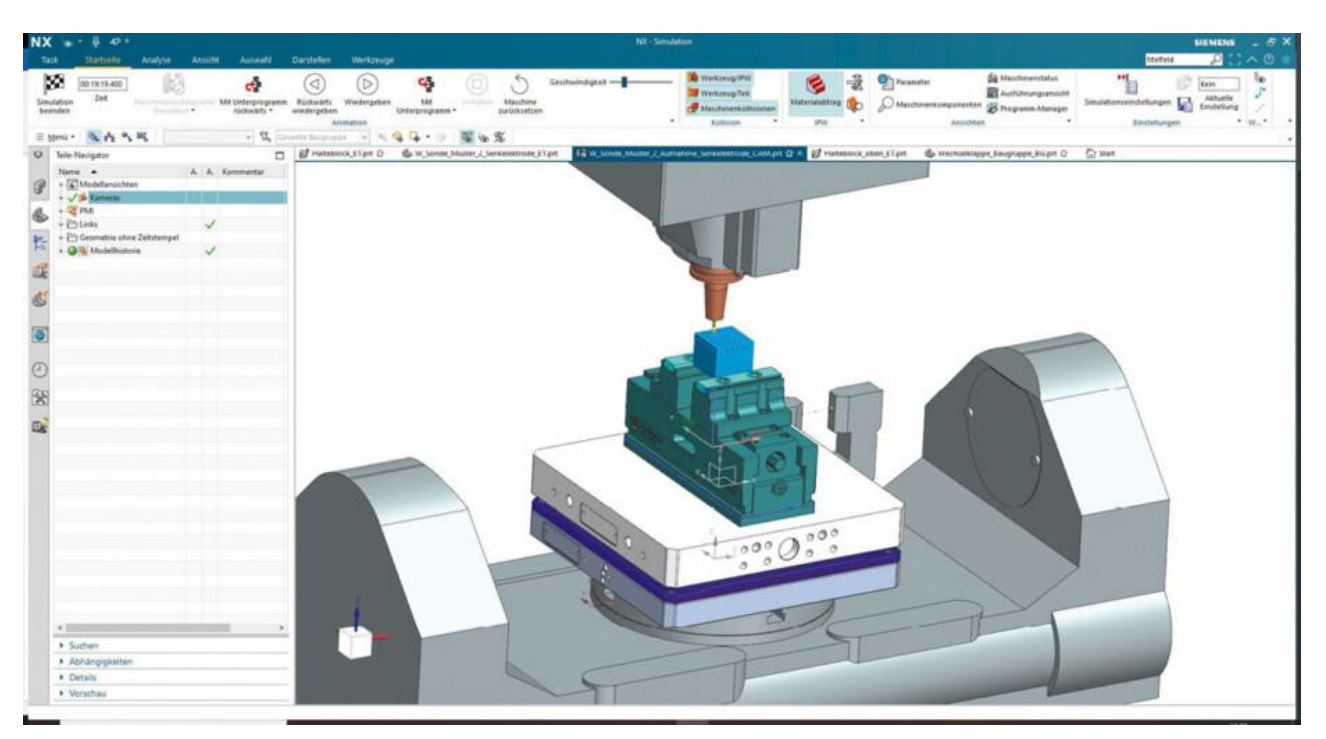

Рисунок 2.2 – Моделювання у Siemens NX

Підсистема CAE (Computer-aided engineering) – інженерний аналіз. Ця підсистема дозволяє за допомогою розрахункових методів (метод кінцевих елементів, метод кінцевих різниць, метод кінцевих обсягів) оцінити, як поведеться цифрова модель виробу в реальних умовах експлуатації. Вона забезпечує симуляцію процесів та перевірку працездатності виробу без великих витрат часу та коштів.[8]

Ці системи дозволяють одразу створювати тривимірні об'єкти, а вже по них – плоскі креслення. Отже, процес розробки плоского креслення нині майже повністю автоматизовано. У деяких випадках стадія розробки креслення взагалі опускається, а за допомогою CAM-програм виробляється генерація машинних кодів для верстатів з ЧПУ, на яких виготовляється кінцевий виріб. [8]

#### <span id="page-11-0"></span>**2.2 Модернізація за допомогою 3D**

Особливу роль 3D моделювання відіграє у конструкторській діяльності де необхідно створювати моделі з точними параметрами, які надалі будуть виготовлятися за допомогою спеціалізованого обладнання. Завдяки такому підходу до праці підприємство може розробляти нові моделі виробів або модернізувати вже існуючі продукти та робити їх ще більше прогресивними в експлуатації використовуючи новітні розробки та технології.

Також за допомогою цього програмного забезпечення можливо перевірити рухливі можливості механізмів, чи будуть деталі конфліктувати між собою, а також за допомогою додатків до програми з'являється можливість спостерігати тестовим процесом фрезерування деталей у симуляції. Не менш важливим є і симуляція реальних навантажень на деталь або механізм, що також можливо перевірити за допомогою спеціального програмного забезпечення, наприклад такого як Ansys Mechanical (рис. 2.3), Nastran, Dassault Systèmes Simulia Abaqus, що є світовими лідерами у цьому напрямку. [2]

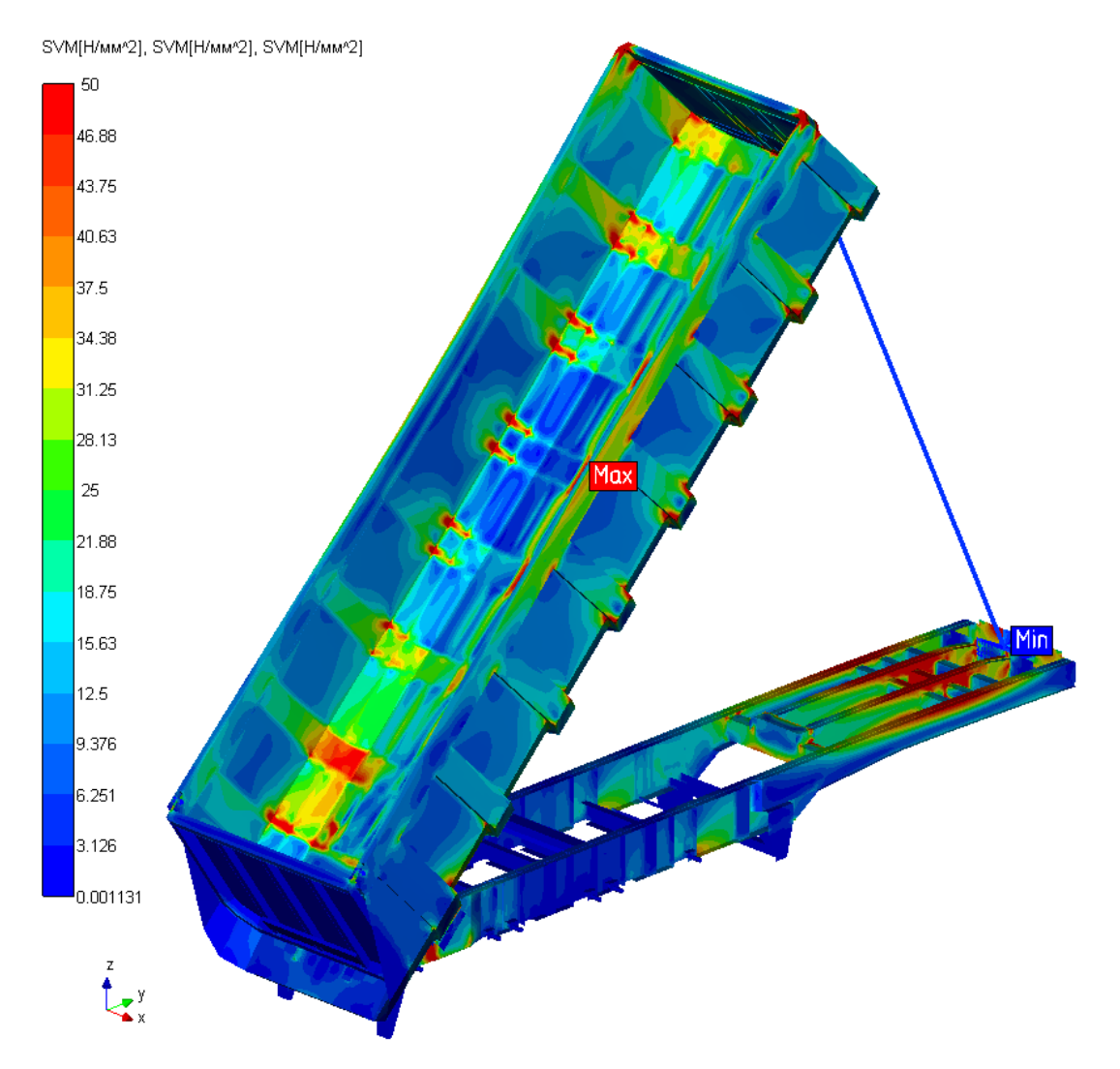

Рисунок 2.3 – Симуляція фізичних навантажень

#### <span id="page-13-0"></span>**3 ЗАСТОСУВАННЯ ТА ВИГОТОВЛЕННЯ ЛОПАТКИ**

#### <span id="page-13-1"></span>**3.1 Роль лопатки в газотурбінному двигуні**

Однією з основних компонуючих деталей газотурбінного двигуна (рис. 3.1) є лопатка. В залежності від їх застосування вони бувають двох видів – компресорна та турбінна. Лопатки схожі за структурою, але в залежності від ступені де вони знаходиться можуть бути різних розмірів та структур. Компресор стискає повітря до необхідних величин, після чого повітря надходить у камеру згоряння, де підігрівається до необхідної температури за рахунок згоряння палива і далі газ, що вже вийшов, надходить на турбіну, де віддає частину енергії обертаючи її, а інша частина при подальшому розгоні газу в реактивному соплі. перетворюється на імпульс тяги, що й штовхає літак вперед.[3]

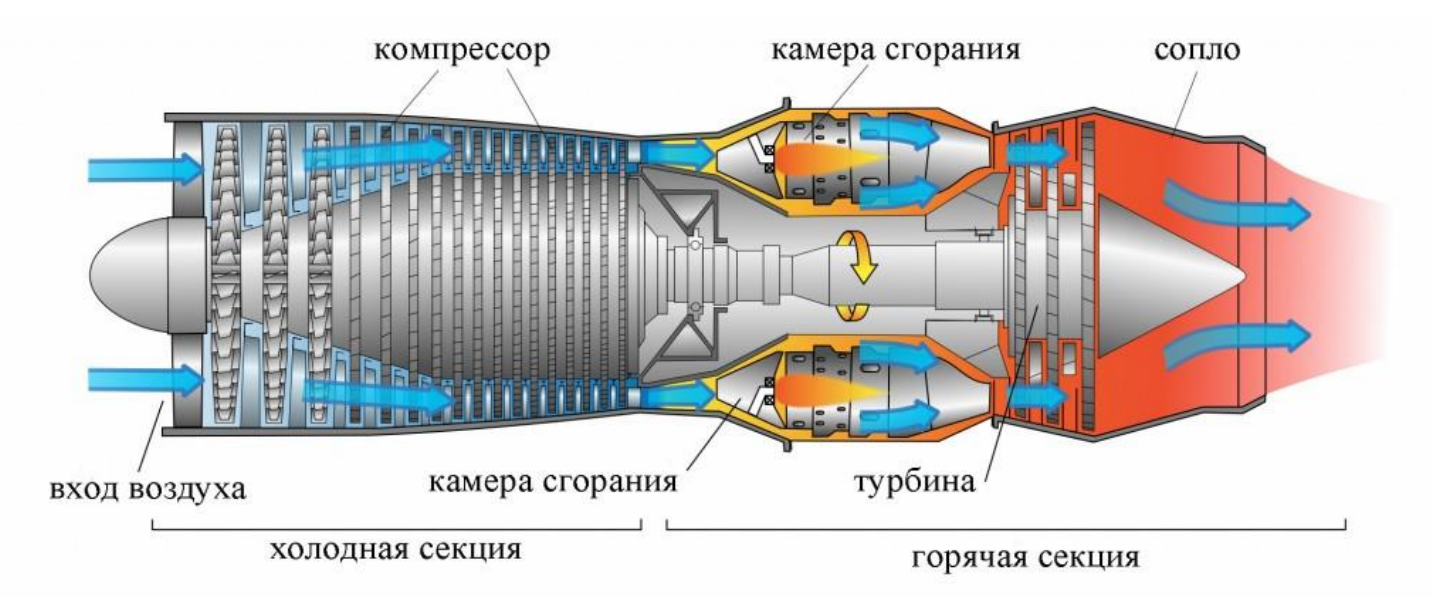

Рисунок 3.1 – Схема газотурбінного двигуна

Оскільки у секції турбінних лопаток йде робота з високими температурами, приблизно 1260°С, то їх структура відрізняється від звичайних лопаток та має систему для охолоджування. Повітря для охолодження відбирається від вхідного пристрою, охолоджується шляхом змішування з водою або паливом і подається у внутрішні порожнини турбінних лопаток через вал двигуна та відцентрові канали компресора, вбудованого в робоче колесо турбіни.[4]

#### <span id="page-14-0"></span>**3.2 Матеріал для виготовлення**

Лопатки компресора є одним з найбільш відповідальних і масових виробів двигуна який має ресурс роботи від кількох годин до кількох десятків тисяч годин, відчувають широкий спектр впливів від динамічних та статичних напруг, високотемпературного газового потоку, що містить абразивні частинки, а також окисні продукти довкілля та згоряння. палива. При цьому необхідно відзначити, що в залежності від географічного місця експлуатації та режиму роботи двигуна температура його тракту коливається від -50 ... -40 С ° до 700 ... 800 ° в компресорі. Як конструкційні матеріали для лопаток компресора сучасних газотурбінних двигунів застосовують титанові сплави (ВТ22, ВТ3-1, ВТ6, ВТ-8, ВТ-33), жароміцні сталі (ЕІ-961, ЕП-517Ш), а для лопаток турбіни ливарні сплави на нікелевій основі (ЖС6У, ЖС32).[5]

Для більш ефективного охолодження була розроблена конструкція лопаток з каналами складної конфігурації і вихідними отворами, що забезпечують виникнення тонкої повітряної плівки навколо лопатки, виключаючи зіткнення розжарених газів з матеріалом лопатки, що виключає нагрівання лопатки і охолодження відхідних газів, і відпрацьованих газів, внаслідок чого збільшується ККД двигуна.[6]

#### <span id="page-15-0"></span>**3.3 Процес виготовлення**

Виготовлення лопаток здійснюють методом лиття за моделями, що виплавляються, існуючі на сьогоднішній день технології дозволяють отримувати литу заготовку, що не вимагає механічної обробки, передбачається тільки шліфування і нанесення захисного покриття. Це особливо важливо, через те що нікелеві та титанові сплави для лопаток практично не піддаються механічній обробці. Охолоджуючі канали формують керамічними стрижнями. Раніше для їх виробництва використовували оксид кремнію, зараз віддають перевагу оксиду алюмінію (Al2O3), що має високу температуру плавлення –  $2050$ °C. [6]

Заготівлю переміщують в зону обробки і сканують геометричні параметри заготівлі в ортогональних координатах в поперечному, поздовжньому і вертикальному напрямках за допомогою вимірювального модуля. Отримані дані передають блок управління, в якому виробляють математичну обробку даних, порівняння з теоретичною формою деталі і визначення безлічі областей для обробки заготовки за допомогою робочого інструменту при його переміщенні по трьох ортогональних координат. Здійснюють зняття поточних параметрів обробки заготовки за допомогою силомоментного датчика, які передаються блок управління для вироблення команд управління. При цьому на основі пристрою встановлений портал з розміщеними на ньому заготовкою, робочим інструментом, вимірювальним блоком та приводами переміщення інструменту та заготівлі, пов'язаними з вимірювальним блоком та блоком керування. В результаті забезпечується високопродуктивна фінішна обробка поверхонь лопаток газотурбінного двигуна.[7]

Завдяки такій обробці вихідного виробу вдається виявити та мінімізувати кількість деталей які можуть бути не використані у виробництві подальшого механізму.

#### **4 МОДЕЛЮВАННЯ ЛОПАТКИ**

#### <span id="page-16-1"></span><span id="page-16-0"></span>**4.1 Програмний код забезпечення для автоматизації побудови**

В додатку А реалізовано запуск процесу автоматозованної побудови координатних точок за якими в подальшому процесі буде побудована лопатка газотурбінного двигуна. Внаслідок запуску програмного коду починається процес запуску програмного коду з додатку Б у якому реалізовано процес читання данних з файлу, у якому знаходяться координати. Додаток В представляє собою програмний код, який надає необхідні координати, які будуть використовуватися при побудові координатних точок програмному забезпеченні Siemens NX.

#### <span id="page-16-2"></span>**4.2 Процес моделювання**

Початок процесу моделювання розпочинається з вибору програмного забезпечення та підготовки робочого середовища в якому буде розроблюватися модель. В нашому випадку будемо використовувати програмне забезпечення для автоматизованого моделювання Siemens NX (попередня назва «Unigraphics»).

Процес розробки моделі розпочинається зі створення нового файлу, в якому буде створено майбутню модель.

Оскільки при побудові лопатки необхідна точність, то замість ручного створення моделі ми будемо використовувати програмний код (рис. 4.1). Використовуючи утиліту, яка читатиме файл з даними, та за допомогою бібліотеки NXOpen ми отримуємо точки (рис. 4.2), які знаходяться у тривимірній координатній площині та формують модель лопатки.

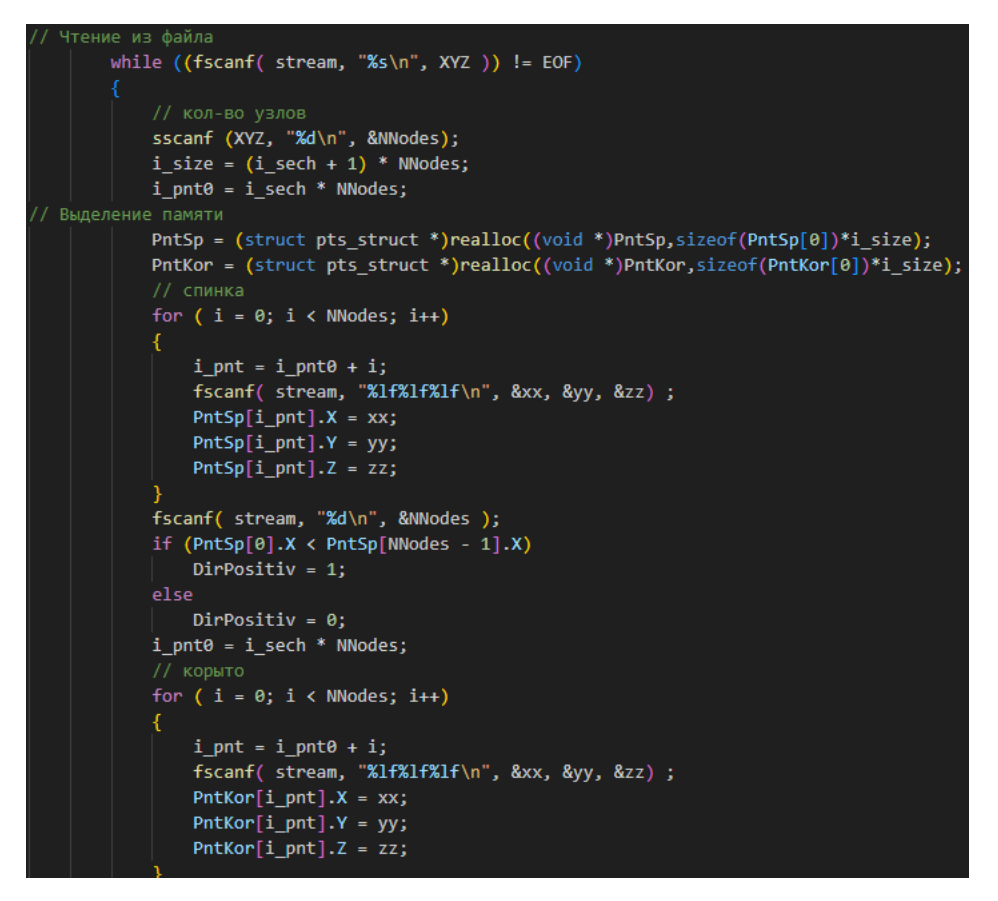

Рисунок 4.1 – Частина коду з додатку

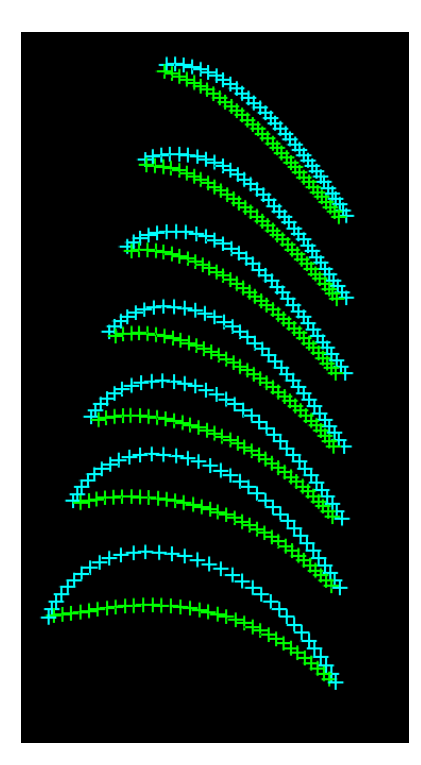

Рисунок 4.2 – Координатні точки побудовані кодом

Наступним кроком у даному моделюванні буде поєднання отриманих координатних точок за допомогою функції «Сплайн по точкам» (рис. 4.3). У результаті використання функції ми отримаємо вісь за необхідною нам формою (рис. 4.4). Повторюємо цю процедуру також і на інших рівнях, отримуючи необхідні осі для побудови лопатки (рис. 4.5).

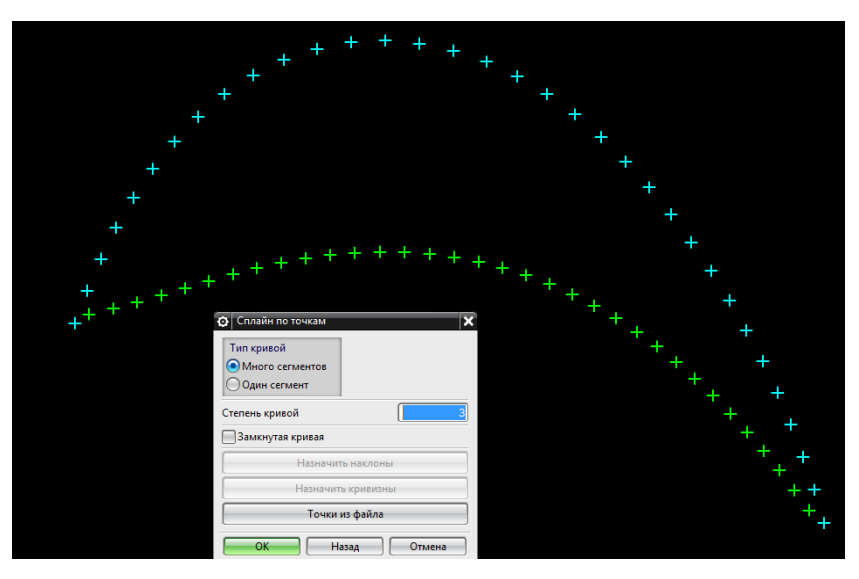

Рисунок 4.3 – Вибір точок для з'єднання

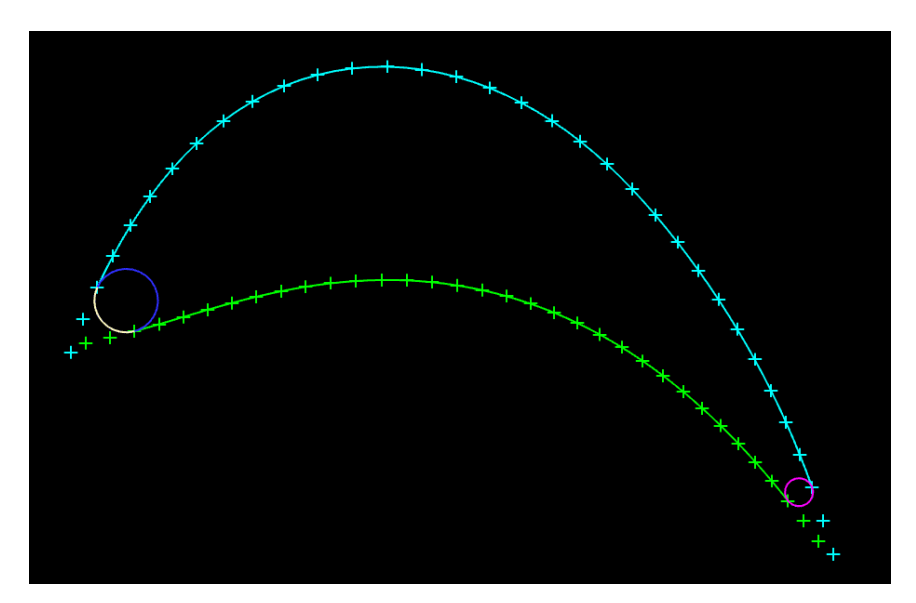

Рисунок 4.4 – З'єднані точки

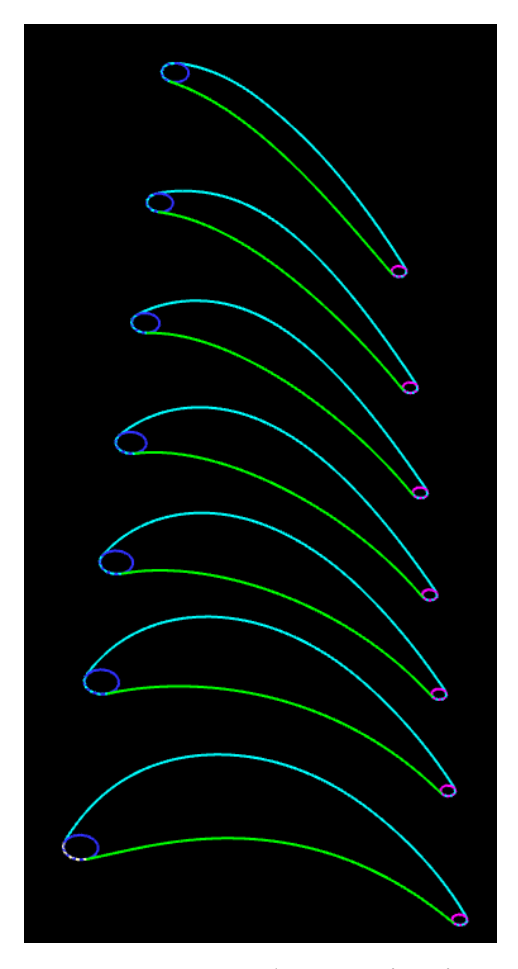

Рисунок 4.5 – Побудовані осі лопатки

Оскільки ми маємо необхідні осі, то наступним кроком буде використання функції «Зшивання» для отримання необхідних граней, після чого ці грані будуть повторно зшиті (рис. 4.6 – 4.7).

В результаті зроблених до цього операцій ми отримуємо тривимірну модель лопатки газотурбінного двигуна, з якою далі можна працювати та модифікувати (рис. 4.8).

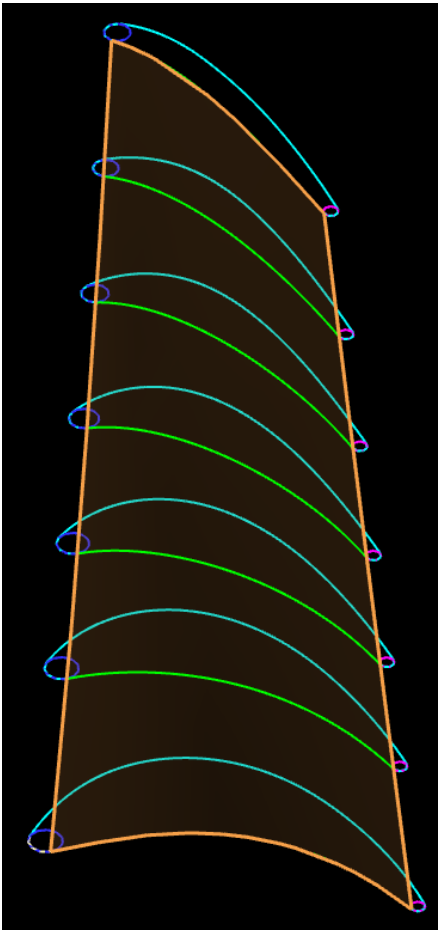

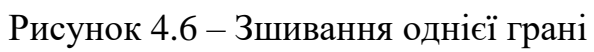

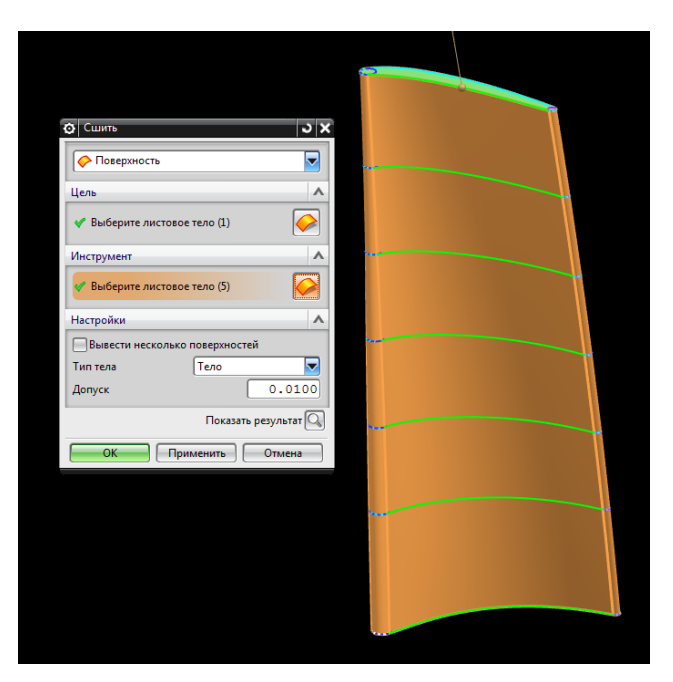

Рисунок 4.7 – Зшиті всі грані

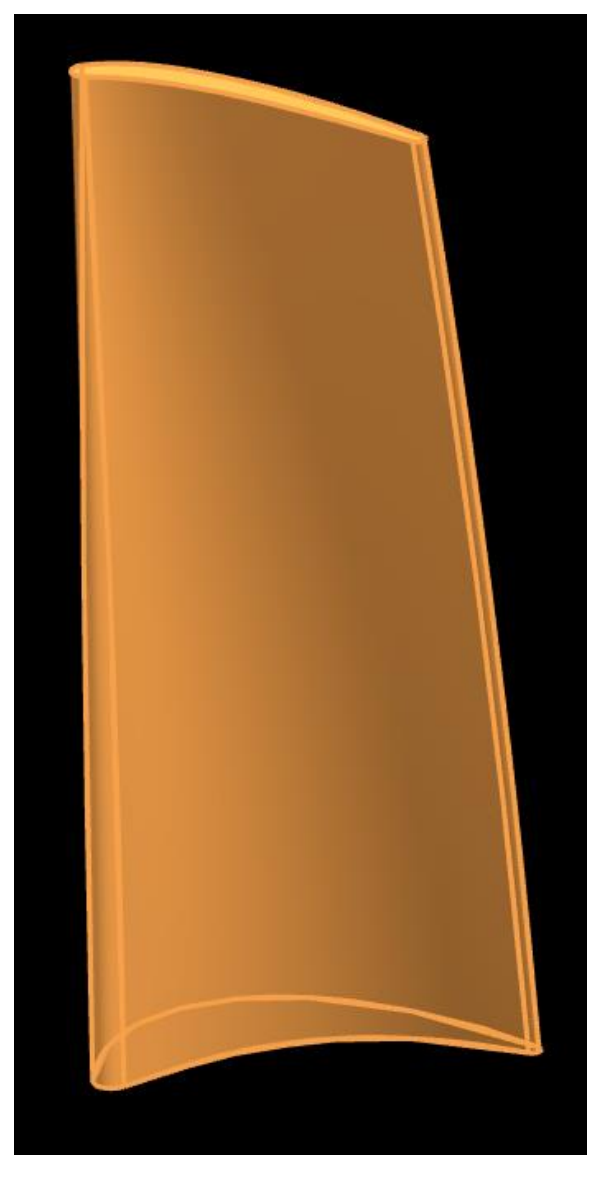

Рисунок 4.8 – Зшита цільна модель

#### **ВИСНОВКИ**

<span id="page-22-0"></span>У кваліфікаційній роботі було реалізовано процес 3D моделювання лопатки газотурбінного двигуна у системі автоматизованого проектування з використанням сторонніх програмних файлів, які спростили процес та зменшили затрати часу на процес моделювання.

Система Siemens NX дає можливість для створення різноманітних моделей та механізмів, які після цього можна використовувати для модернізації чи виготовлення на виробництві.

У процесі виконання роботи були розглянуті різновиди моделювання та процес створення моделі за допомогою Siemens NX, у якій за допомогою утиліт було автоматизовано процес моделюванняю.

Тож, результатом виконання кваліфікаційної роботи є створена модель газотурбінної лопатки.

#### **ПЕРЕЛІК ПОСИЛАНЬ**

<span id="page-23-0"></span>1. Що таке моделювання. URL : [https://dimitroova.blogspot.com/p/blog](https://dimitroova.blogspot.com/p/blog-page_7.html)[page\\_7.html,](https://dimitroova.blogspot.com/p/blog-page_7.html) 2020 (дата звернення : 02.02.2024).

2. Компанія АСКОН. CAE для любопытствующих: инженерные расчеты – какие они бывают URL : [https://habr.com/ru/companies/ascon/](https://habr.com/ru/companies/ascon/articles/792200/) [articles/792200/,](https://habr.com/ru/companies/ascon/articles/792200/) (дата звернення : 10.02.2024).

3. Турбореактивный двигатель. Элементы конструкции URL : [http://avia-simply.ru/tyrboreaktivnij-dvigatel-konstrukcija/,](http://avia-simply.ru/tyrboreaktivnij-dvigatel-konstrukcija/) (дата звернення : 20.02.2024).

4. Письменный В. Л. Способ охлаждения турбинных лопаток газотурбинного двигателя URL : [https://patents.google.com/patent/](https://patents.google.com/patent/RU2409745C1/ru) [RU2409745C1/ru,](https://patents.google.com/patent/RU2409745C1/ru) (дата звернення : 05.03.2024).

5. Конструкция лопаток и технические условия на их изготовление URL : [https://studfile.net/preview/2202901/page:11/,](https://studfile.net/preview/2202901/page:11/) (дата звернення : 10.03.2024).

6. Изготовление турбинных лопаток URL : [https://on](https://on-v.com.ua/novosti/texnologii-i-nauka/izgotovlenie-turbinnyx-lopatok/)[v.com.ua/novosti/texnologii-i-nauka/izgotovlenie-turbinnyx-lopatok/](https://on-v.com.ua/novosti/texnologii-i-nauka/izgotovlenie-turbinnyx-lopatok/) (дата звернення : 13.04.2024).

7. Раков Д. Л., Кондратьев И. М., Печейкина М. А.. Способ финишной обработки заготовки лопатки газотурбинного двигателя и устройство для его осуществления URL : [https://patents.google.com/patent/RU2674358C1/ru,](https://patents.google.com/patent/RU2674358C1/ru) (дата звернення : 25.04.2024).

8. Начало работы в NX URL : [https://media.plm.automation.siemens.com/](https://media.plm.automation.siemens.com/ru_ru/nx/book/chapter-1.pdf) [ru\\_ru/nx/book/chapter-1.pdf,](https://media.plm.automation.siemens.com/ru_ru/nx/book/chapter-1.pdf) (дата звернення : 16.05.2024).

# ДОДАТОК А

### Програмний код запуску програми

```
файл, вызывающий диалог прорисовки пера лопатки.
```

```
#include "ProfLop.h"
```

```
static void ECHO(char *format, ...)
\{charmsg[1025];
  va_list args;
  va_start(args, format);
  vsnprintf_s(msg, sizeof(msg), 1024, format, args);
  va_end(args);
  UF_UI_open_listing_window();
  UF_UI_write_listing_window(msg);
  UF_print_syslog(msg, FALSE);
\}static int report_error(char *file, int line, char *call, int irc)
\{if (irc)\{char err[133];
     UF_get_fail_message(irc, err);
     ECHO("*** ERROR code %d at line %d in %s:\n",
       irc, line, file);
     ECHO("+++ %s\n", err);
     ECHO("%s;\n", call);
  \left\{ \right\}return(irc);\left\{ \right\}extern DllExport void ufusr(char *parm, int *returnCode, int rlen)
\{
```

```
char messg[1132] = "\0";
```

```
 int response=-1, i;
 int error=-1;
 FILE *stream;
char *MyStr[MAX_PATH] = {"\0"};
 char FileDLG[MAX_PATH] = "\0";
```

```
 int errorCode = UF_initialize();
dialog_id = -1;
```
// Определение начальных данных

dlg cancel = false;

```
if ( 0 == errorCode )
 {
```

```
 response=UF_translate_variable("UGII_TURBINE_DIR", MyStr);
 strcpy(ProgDIR, MyStr[0]);
 strcpy(FileDLG,ProgDIR);
 strcat(FileDLG,"\\dialog\\UGProf.dlg");
```
// Проверка на существовоние файла диалога UGProf.dlg

```
if( (stream = fopen( FileDLG, rr)) = NULL )
     {
     sprintf((char *)messg, "Файл диалога % не найден!", FileDLG);
      uc1601(messg, TRUE);
      return;
      }
\frac{1}{8} Проверка на наличие открытой части \frac{1}{8} work_part = UF_ASSEM_ask_work_part();
    if (work-part == NULL_TAG)\left\{\begin{array}{c} \end{array}\right\}strcpy((char *)messg, "Нет активной рабочей части \n");
       strcat((char *)messg,"Откройте имеющуюся или создайте новую");
       uc1601(messg, TRUE);
       return; 
      }
// Предварительные настройки
      UF_DRF_ask_preferences(mpi_array_old, mpr_array_old,
                  rad_symbol, dia_symbol);
// Сохранение старых настроек
     for(i=0;i \leq=99;i++)
     { mpi_array_new[i] = mpi_array_old[i];
```

```
mpr_{array\_new}[i] = mpr_{array\_old}[i];// Создание диалога на базе файла UGProf.dlg
dlg: dialog_id = UF_STYLER_create_dialog (FileDLG,
       PROF_cbs, /* Callbacks from dialog */
      PROF_CB_COUNT, /* number of callbacks*/
      NULL, \frac{\pi}{3} This is your client data \frac{\pi}{3} &response ) ;
     if (dialog_id!=0)
\{sprintf(messg, "Error create dialog number %d\n End programm", dialog_id);
       uc1601(messg, TRUE);
       errorCode = UF_terminate();
     }
    if (dlg cancel == true) return;
    if( strlen(TrimSp(FileName)) == 0)
    \left\{ \right.sprintf((char *)messg, "Введите имя файла!");
        uc1601(messg, TRUE);
        goto dlg ;
     }
// Чтение координат из файла
     error = ReadCoord();
// Построение профиля
    DRAW_Prof();
// Возврат старых настроек
      UF_DRF_set_preferences(mpi_array_old, mpr_array_old,
                rad_symbol, dia_symbol);
//zoom_view(Box_point);
// MessageBox(NULL,"Построение окончено","",MB_OK);
    UF DISP regenerate display();
     errorCode = UF_terminate();
   }
   UF_CALL(UF_terminate());
} 
extern int ufusr_ask_unload( void )
\left\{ \right. return( UF_UNLOAD_IMMEDIATELY );
}
// Обрезка строки с двух сторон
```

```
static char *TrimSp (char *str) \{int i1 = 0, i2 = 0;
   char TrimStr[MAX_FSPEC_SIZE+1] = "";
  while (str[i1] == ') i1++;
  i2 = strlen(str);while (str[i2-1] == ') i2--;
strncpy(TrimStr, (str+i1), i2-i1);
   return TrimStr; }
```
### **ДОДАТОК Б**

#### **Код читання координат**

```
#include "ProfLop.h"
// Чтение координат из файла
extern int ReadCoord(void)
{
   int i, i_sech, i_pnt0, i_pnt;
   FILE *stream;
   char messg[132];
   char XYZ[80];
  double xx=0, yy=0, zz=0, rr=0;
  stream = fopen(FileName, "r+");
  if(stream == NULL)
   {
     sprintf ( messg, "Could not open the file, %s\n", FileName);
      uc1601(messg,1);
      return 1;
   }
   else
   {
     i_sech = 0;
     PntSp = NULL;PntSp = (struct pts_struct * )malloc(sizeof(PntSp[0]));
     PntKor = NULL;PntKor = (struct pts_struct *)malloc(sizeof(PntKor[0]));
// Чтение из файла
     while ((fscanf( stream, "%s\n", XYZ )) != EOF)
      {
        // кол-во узлов
       sscanf (XYZ, "%d\n", &NNodes);
       i_size = (i_sech + 1) * NNodes;
       i\_pnt0 = i\_sech * NNodes;// Выделение памяти
        PntSp = (struct pts_struct *)realloc((void *)PntSp,sizeof(PntSp[0])*i_size);
       PntKor = (struct pts_struct^*)realloc((void*)PntKor,sizeof(PntKor[0])*i_size);
        // спинка
       for ( i = 0; i < NNodes; i++)
```

```
\{i\_pnt = i\_pnt0 + i;fscanf(stream, "%lf%lf%lf\n", &xx, &yy, &zz);
          PntSp[i_pnt].X = xx;PntSp[i_pnt].Y = yy;PntSp[i_pnt].Z = zz;\mathcal{E}fscanf( stream, "%d\n\rangle n", &NNodes );
       if (PntSp[0].X < PntSp[NNodes-1].X)DirPositiv = 1;
       else
          DirPositiv = 0;
       i\_pnt0 = i\_sech * NNodes;// корыто
       for (i = 0; i < NNodes; i++)\{i\_pnt = i\_pnt0 + i;fscanf(stream, "%lf%lf%lf\n", &xx, &yy, &zz);
          PntKor[i_pnt].X = xx;
          PntKor[i_pnt].Y = yy;PntKor[i_pnt].Z = zz;\}// кромка входная
       fscanf(stream, "%lf%lf%lf%lf\n", &xx, &yy, &zz, &rr);
       Krom1[i\_sech].X = xx;Krom1[i_sech].Y = yy;
       Krom1[i\_sech].Z = zz;
       RR1[i \text{ sech}] = rr;// кромка выходная
       fscanf(stream, "%lf%lf%lf%lf\n", &xx, &yy, &zz, &rr);
       Krom2[i_sech].X = xx;
       Krom2[i_sech].Y = yy;
       Krom2[i_sech].Z = zz;
       RR2[i \text{ sech}] = rr;i\_sech = i\_sech + 1;\left\{ \right.\frac{1}{2} while
     NSech = i\_sech;if(fclose(\text{ stream}))
     \{sprintf (messg, "The file '%s' was not closed\n", FileName);
       uc1601(messg,1);return 3:
     \mathcal{E}// Определение расположения спинки (внизу или вверху по оси Y)
```

```
i = NNodes/2;if (PhtSp[i].Y < PhtKor[i].Y)\{SpUp = 0;\}else
     \{SpUp = 1\}\frac{1}{2} else
  \}return 0:
\}\frac{1}{2}// Построение профиля
\frac{1}{2}extern void DRAW_Prof(void)
\{int degree = 3;
  int periodicity = 0;
  UF_CURVE_pt_slope_crvatr_t point_data[NUMBER_POINTS];
  int save def data = 1;
  tag_t *spin\_tag, *kor\_tag;tag_t *Rad1, *Rad2, Rad;
  int isp = 0; \theta // счетчик по точкам всех спинок
  int ikor = 0; // счетчик по точкам всех корыт
  int i pnt; // счетчик по точкам для построения средней линии
  int i \sin;
  int SpKor; // Указатель (спинка = 1, корыто = 2)
  tag t *MidLine Tag; //Указатели на средние линии сечений
  tag_t arc1, arc2, LinWrk;
  double junk[3], MinDist=0.0;
                     //кол-во точек на спинке и корыте после обрезки
  int in sp, in kor;
  int i_beg_sp[MAX_SECH], i_end_sp[MAX_SECH]; // Начальные и конечные
точки после обрезки
  int i_beg_kor[MAX_SECH], i_end_kor[MAX_SECH];
  tag t *Strings sp, *Strings kor;
                                              // Указатели на стрингера
                                             // Количество стрингеров
  int n_str_sp, n_str_kor;
  tag t Surf sp, Surf kor, Surf arc1, Surf arc2; // Указатели на поверхности
  tag t Work tag[6];
  tag t Plane1, Plane2;
                        // Указатели на плоскости
  tag t Body id; // Для построения тела
  int SEW_GENERAL = 0,
    SHEET = 1; // тело
  tag_t cur_pointer;
  tag t *arc1 cut, *arc2 cut; // Вписаные кромки
  double Krom1 mid[3], Krom2 mid[3]; // Средние точки хорд посл. точек в
металле
```
 double IntersPt1[3], IntersPt2[3]; // Крайние точки лопатки double Pnt11[3], Pnt22[3]; // Точки для построения кромок UF\_CURVE\_line\_t LinWrk\_coords; tag\_t arc\_cut\_work; tag  $t$  \*arc  $p$  t; int Im1, Im2;  $\frac{1}{4}$  // Индексы узлов, между которыми нах. Cmax double Cmax;

```
 tag_t target[6];
 int i, count;
 double toler;
 uf_list_p_t disjoint_list;
```

```
logical is_asso = FALSE;
```

```
// Активировать все слои
  UF LAYER set all but work (UF LAYER ACTIVE LAYER);
```

```
spin_tag = (tag_t * )malloc(NSech*sizeof(spin_tag[0]));
kor_{tag} = (tag_t * )malloc(NSech*sizeof(kor_tag[0]));
Rad1 = (tag_t * )malloc(NSech*sizeof(Rad1[0]));
Rad2 = (tag_t * )malloc(NSech*sizeof(Rad2[0]));
MidLine_Tag = (tag_t * )malloc(NSech*sizeof(MidLine_Tag[0]));
\text{arc1\_cut} = (\text{tag}_t \cdot \text{*}) \text{malloc}(\text{NSech} \cdot \text{sizeof}(\text{arc1\_cut}[0]));
arc2_cut = (tag_t t*)malloc(NSech*sizeof(arc2_cut[0]));
```

```
for ( i_s=0; i_s < NSech; i_s++)
```
## {

 $i$  pnt = isp;  $\frac{1}{1}$  индекс точки для построения средней линии // Cпинка

```
SpKor = 1;
```

```
 Insert_SpinKor ( PntSp, NNodes, i_s, SpKor, &isp, start_sp[i_s], end_sp[i_s], 
&cur_pointer);
```
spin\_tag[i\_s] = cur\_pointer;

# // Корыто

 $SpKor = 2$ ;

```
 Insert_SpinKor ( PntKor, NNodes, i_s, SpKor, &ikor, start_kor[i_s], 
end_kor[i_s], &cur_pointer);
```

```
kor_{\text{tag}[i_s]} = cur_{\text{pointer}}; }
```

```
UF_VIEW_fit_view (NULL_TAG, 1.0);
```
// Радиусы из файла

```
for ( i_s=0; i_s < NSech; i_s++)
```

```
\{
```

```
 Insert_Rad (Krom1[i_s], RR1[i_s], i_s, &Rad1[i_s] );
```

```
Insert_Rad (Krom2[i_s], RR2[i_s], i_s, &Rad2[i_s];
   }
// Кромки
  for ( i_s=0; i_s < NSech; i_s++)
  \{ // Входная
     Rad = Rad1[i_s]; arc_cut_work=NULL;
     if (Krom1[i_s].X < Krom2[i_s].X \&\& Krom1[i_s].Y < Krom2[i_s].Y //
Рабочая лопатка
     \{ TypeLop = 1;
        Insert_Krom (Krom1[i_s], RR1[i_s], Rad, i_s, &i_pnt, 1, spin_tag[i_s], 
kor tag[i_s], &\&\text{arc} cut_work,
         i_beg_sp[i_s], i_end_sp[i_s], Pnt11, Pnt22, Krom1_mid, IntersPt1,
\&in_sp);
      }
    else if (Krom1[i_s].X > Krom2[i_s].X \&\& Krom1[i_s].Y > Krom2[i_s].Y) //
Сечение
     //Лопатка перевернута , поменять местами спинку и корыто
     \{ TypeLop = 2;
        Insert_Krom (Krom1[i_s], RR1[i_s], Rad, i_s, &i_pnt, 1, spin_tag[i_s], 
kor_tag[i_s], &arc_cut_work, 
         i_beg_sp[i_s], i_end_sp[i_s], Pnt11, Pnt22, Krom1_mid, IntersPt1,
\&in_sp);
 }
    else if (Krom1[i_s].X < Krom2[i_s].X \&\& Krom1[i_s].Y > Krom2[i_s].Y) //
Сопловая
     \{ TypeLop = 3;
       Insert_Krom (Krom1[i_s], RR1[i_s], Rad, i_s, &i_pnt, 1, spin_tag[i_s],
kor_tag[i_s], &arc_cut_work, 
          i_beg_sp[i_s], i_end_sp[i_s], Pnt11, Pnt22, Krom1_mid, IntersPt1, 
&\sin_s p); }
     arc1<sup>_</sup>cut[i_s] = cur_pt;
     UF OBJ delete object (Rad);
   // Выходная
     Rad = Rad2[i_s]; switch (TypeLop)
     \{ case 1 : // Рабочая лопатка 
       Insert_Krom (Krom2[i_s], RR2[i_s], Rad, i_s, &i_pnt, 2, spin_tag[i_s],
kor_tag[i_s], arc_cut_work,
          i_beg_sp[i_s], i_end_sp[i_s], Pnt11, Pnt22, Krom2_mid, IntersPt2, 
\&in sp);
```

```
 break;
    case 2: // Сечение
        Insert_Krom (Krom2[i_s], RR2[i_s], Rad, i_s, &i_pnt, 2, kor_tag[i_s], 
spin_tag[i_s], arc_cut_work, 
         i beg sp[i_s], i_end_sp[i_s], Pnt11, Pnt22, Krom2_mid, IntersPt2,
\&in_sp);
        break;
    case 3: // Сопловая
       Insert_Krom (Krom2[i_s], RR2[i_s], Rad, i_s, &i_pnt, 2, kor_tag[i_s],
spin_tag[i_s], arc_cut_work, 
         i_beg_sp[i_s], i_end_sp[i_s], Pnt11, Pnt22, Krom2_mid, IntersPt2,
\&in_sp);
        break;
      }
    arc2 cut[i_s] = cur_pt;
     UF_CALL(UF_OBJ_set_color (cur_pt, 75));
    UF_OBJ_delete_object (Rad);
    if ( TypeLevel == 0)
      {
       n layer = i_s + 101;
        UF_OBJ_set_color (arc1_cut[i_s], MyColor[i_s]);
        UF_OBJ_set_color (arc2_cut[i_s], MyColor[i_s]);
      }
     else
     \{n layer = 101;
        UF_OBJ_set_color (arc1_cut[i_s], MyColor[4]);
       UF_OBJ_set_color (arc2_cut[i_s], MyColor[4]);
      }
    UF OBJ set layer (arc1 cut[i s], n_layer);
      UF_OBJ_set_layer (arc2_cut[i_s], n_layer);
//Конечные точки обрезаных сплайнов
// СПИНКА
      UF_CALL(UF_MODL_ask_curve_props(spin_tag[i_s], 0.0, start_sp[i_s], junk, 
junk, junk, junk, junk));
      UF_CALL(UF_MODL_ask_curve_props(spin_tag[i_s], 1.0, end_sp[i_s], junk, 
junk, junk, junk, junk));
    MinDist = MinDistSpl(stat_sp[i_s], PntSp, 1, i_s, &in_sp, Pnt11);i beg sp[i s] = in sp + 1; // первая узловая точка для стрингеров
     MinDist = MinDistSpl(end_sp[i_s], PntSp, 2, i_s, &in_sp, Pnt22);
    i_end_sp[i_s] = in_sp - 1; // последняя точка
// Конечные точки обрезаных сплайнов
// КОРЫТО
```
 UF\_CALL(UF\_MODL\_ask\_curve\_props(kor\_tag[i\_s], 0.0, start\_kor[i\_s], junk, junk, junk, junk, junk));

 UF\_CALL(UF\_MODL\_ask\_curve\_props(kor\_tag[i\_s], 1.0, end\_kor[i\_s], junk, junk, junk, junk, junk));

MinDist = MinDistSpl(start\_kor[i\_s], PntKor, 1, i\_s, &in\_kor, Pnt11);

i beg kor $[i\ s] = in\ kor + 1;$  // первая узловая точка для стрингеров

```
MinDist = MinDistSpl(end_kor[i_s], PntKor, 2, i_s, &in_kor, Pnt22);
```
i\_end\_kor[i\_s] = in\_kor - 1; // последняя точка в металле // Средняя линия сечения

if ( TypeDraw =  $= 1 \parallel$  TypeDraw =  $= 2$  ) // ср.поверхность или тело + ср.поверхность

{

if (TypeLevel =  $= 0$ ) n\_layer = NSech + 101; else  $n$  \_layer = 103;

 $im = i$  end sp $[i_s] - i$  beg sp $[i_s] + 1$ ; // кол-во точек на средней линии Insert\_Mid\_Line ( i\_s, &i\_pnt,i\_beg\_sp[i\_s], im, Krom1\_mid, Krom2\_mid,

### &cur\_pointer);

 $MidLine_Tag[i_s] = cur\_pointer;$ 

UF\_OBJ\_set\_color (cur\_pointer, 29);

UF\_OBJ\_set\_layer (cur\_pointer, n\_layer);

// Линия от входной кромки до средины хорды

XYZ\_init (LinWrk\_coords.start\_point, Krom1\_mid);

XYZ\_init (LinWrk\_coords.end\_point, IntersPt1);

UF\_CALL(UF\_CURVE\_create\_line (&LinWrk\_coords, &LinWrk));

UF\_OBJ\_set\_color (LinWrk, 29);

UF\_OBJ\_set\_layer (LinWrk, n\_layer);

// Линия от выходной кромки до средины хорды

XYZ\_init (LinWrk\_coords.start\_point, Krom2\_mid);

XYZ\_init (LinWrk\_coords.end\_point, IntersPt2);

UF\_CALL(UF\_CURVE\_create\_line (&LinWrk\_coords, &LinWrk));

UF\_OBJ\_set\_color (LinWrk, 29);

UF\_OBJ\_set\_layer (LinWrk, n\_layer);

}

} // следующее сечение

//Построение средней поверхности

```
if ( TypeDraw = = 1 \parallel TypeDraw = = 2 ) // ср. поверхность или тело +
ср.поверхность
```

```
 {
```

```
 Insert_SurfSpl ( MidLine_Tag, NSech, &Surf_sp);
if ( TypeLevel = = 0) n_layer = NSech + 101;
else n layer = 103;
 UF_OBJ_set_color (Surf_sp, 69);
```

```
UF_OBJ_set_layer (Surf_sp, n_layer);
 }
```
// Построение стрингеров для поверхности

```
// СПИНКА
  if ( TypeDraw = 0 || TypeDraw = 2 ) // тело или тело + ср.поверхность
  \left\{ \right.if ( TypeLevel == 0) n_layer = NSech + 102;
    else n layer = 104;
  // if ( TypeSurf == 1) // по сечениям и стрингерам
    \frac{1}{4}Strings\_sp = (tag_t * ) \text{malloc}(\text{NNodes}^*sizeof(\text{Strings\_sp}[0]));
        Insert_Strings ( PntSp, i_beg_sp, i_end_sp, (double *)start_sp, (double 
*)end_sp, 1, Strings_sp, &n_str_sp);
     //}
// Построение поверхности
    if ( TypeSurf == 0 ) // по сечениям
        Insert_SurfSpl ( spin_tag, NSech, &Surf_sp);
     else // по сечениям и стрингерам
        Insert_SurfMesh ( spin_tag, NSech, Strings_sp, n_str_sp, &Surf_sp);
     UF CALL(UF OBJ set color (Surf sp, 108));
// КОРЫТО
     //{
        Strings_kor = (tag_t *)malloc(NNodes*sizeof(Strings_kor[0]));
        Insert_Strings ( PntKor,i_beg_kor, i_end_kor, (double *)start_kor, (double 
*)end_kor, 2, Strings_kor, &n_str_kor);
     //}
// Построение поверхности 
    if ( TypeSurf == 0 ) // по сечениям
        Insert_SurfSpl ( kor_tag, NSech, &Surf_kor);
     else // по сечениям и стрингерам
        Insert_SurfMesh ( kor_tag, NSech, Strings_kor, n_str_kor, &Surf_kor);
    UF_CALL(UF_OBJ_set_color (Surf_kor, 120));
    if ( TypeLevel = 0) n layer = NSech + 103;
    else n layer = 105;
     UF_OBJ_set_layer (Surf_sp, n_layer);
     UF_OBJ_set_layer (Surf_kor, n_layer);
// Построение поверхностей по кромкам
    if (Krom1[i_s-1].X <Krom2[i_s-1].X)
      {
       Work\_tag[0] = Strings\_sp[0];Work\_tag[1] = Strings\_kor[0]; }
     //Лопатка перевернута, поменять местами спинку и корыто
     else
      {
       Work\_tag[0] = Strings\_kor[0];Work_tag[1] = Strings_sp[0];
```

```
 }
 Insert_SurfMesh ( arc1_cut, NSech, Work_tag, 2, &Surf_arc1);
 //Если не построилось по сетке – строим по сплайнам
if ( Surf\_arc1 == 0) Insert_SurfSpl ( arc1\_cut, NSech, &Surf\_arc1);
UF_CALL(UF_OBJ_set_color (Surf_arc1, 75));
if (Krom1[i_s-1].X < Krom2[i_s-1].X) {
  Work\_tag[0] = Strings\_sp[n_str_sp-1];Work_tag[1] = Strings_kor[n_str_kor-1];
 }
 //Лопатка перевернута, поменять местами спинку и корыто
 else
 {
  Work\_tag[0] = Strings\_kor[n_str\_kor-1];Work_tag[1] = Strings_sp[n_str_sp-1];
 }
Insert SurfMesh ( arc2 cut, NSech, Work tag, 2, &Surf arc2);
 //Если не построилось по сетке – строим по сплайнам
if ( Surf_arc2 == 0) Insert_SurfSpl ( arc2_cut, NSech, &Surf_arc2);
UF_CALL(UF_OBJ_set_color (Surf_arc2, 75));
 UF_OBJ_set_layer (Surf_arc1, n_layer);
UF_OBJ_set_layer (Surf_arc2, n_layer);
```
// Построение ограничивающих плоскостей по крайним сечениям

```
Work\_tag[0] = spin\_tag[0];Work tag[1] = arc1cut[0];Work\_tag[2] = kor\_tag[0];Work_tag[3] = arc2_cut[0];
 Insert_Bplane ( Work_tag, 4, &Plane1);
UF_CALL(UF_OBJ_set_color (Plane1, 114));
Work\_tag[0] = spin\_tag[NSech-1];Work\_tag[1] = kor\_tag[NSech-1];Work\_tag[2] = arc1\_cut[NSech-1];Work taq[3] = arc2 cut[NSech-1];
 Insert_Bplane ( Work_tag, 4, &Plane2);
 UF_CALL(UF_OBJ_set_color (Plane2, 114));
UF_OBJ_set_layer (Plane1, n_layer);
 UF_OBJ_set_layer (Plane2, n_layer);
```
// Сшить поверхности в тело

Work\_tag $[0]$  = Plane1; Work\_tag[ $1$ ] = Plane2; Work\_tag[2] = Surf\_arc1;  $Work\_tag[3] = Surf\_arc2;$ Work\_tag[4] = Surf\_sp;

 $Work\_tag[5] = Surf\_kor;$ 

```
 int objType, subType, Body_Type;
  char messg[1132] = "0";
  UF OBJ ask type and subtype(Body id, &objType, &subType);
  sprintf((char *)messg, "objType = %d, subType = %d ", objType, subType);
   uc1601(messg, TRUE);
  if (subType == UF_solid_body_subtype)
   {
     // Тип тела запроса
     UF_MODL_ask_body_type(Body_id, &Body_Type);
    if (Body Type == UF_MODL_SOLID_BODY) // сущность
     {
       UF OBJ set color(Body id, 186);
     }
   }
   UF_CALL(UF_OBJ_set_color (Body_id, 120));
    if ( TypeLevel == 0) n_layer = NSech + 104;
    else n layer = 106;
     UF_OBJ_set_layer (Body_id, n_layer);
  } // if
   free(PntSp);
   free(PntKor);
}
// Построение тела методом сшивки поверхностей
int make sew(tag_t *sheet_list, int n_sheet, int body_type, tag_t *sew_tag)
{
int option=0;
double tolerance=0.01; 
//int type body=0;
uf_list_p_t disjoint_list;
int num_parents=0;
tag_t *parent_array=NULL;
int num_children=0;
tag_t *children_array=NULL;
tag_t set_tag=NULL_TAG;
tag_t *feat_array=NULL;
int i=0;
```
if(UF\_CALL(UF\_MODL\_create\_sew ( option, 1, &sheet\_list[0], n\_sheet-1, &sheet\_list[1], tolerance, body\_type, &disjoint\_list, sew\_tag ))) return -1;

UF\_CALL(UF\_MODL\_delete\_list (&disjoint\_list ));

if(UF\_CALL(UF\_MODL\_ask\_feat\_relatives ( \*sew\_tag, &num\_parents, &parent\_array, &num\_children, &children\_array ))) return 1;

```
UF_free(children_array);
```

```
if(UF_CALL(allocate_memory(sizeof(tag_t)*(num_parents+1), 
(void**)&feat_array))) 
{
  UF_free(parent_array);
  return 1;
}
```

```
for (i=0; i<num_parents; i++)
\{ feat_array[i]=parent_array[i];
}
```

```
feat_array[num_parents]=*sew_tag;
```

```
UF_free(parent_array);
```

```
if(UF_CALL(UF_MODL_create_set_of_feature ( "IMPORT_FEATURE", 
feat_array, 
 num_parents+1, 1, &set_tag ))\left\{ \right. UF_free(feat_array);
  return 1;
}
UF_free(feat_array);
return 0;
}
int allocate_memory(unsigned int nbytes, void **where)
{
   int resp;
```

```
 *where = UF_allocate_memory(nbytes, &resp);
   return resp;
}
// Построение спинки или корыта
void Insert_SpinKor ( struct pts_struct *Pnt_Dat, int NNodes, int i_s, int Spin, int 
*ip,
                  double *start_pnt, double *end_pnt, tag_t *tag_cur) 
{
  int i, i p;
  int degree = 3;
  int periodicity = 0;
   UF_CURVE_pt_slope_crvatr_t point_data[NUMBER_POINTS];
   double parameters[NUMBER_POINTS];
  int save_def_data = 1;
  tag t point id;
  parameters[0] = 0.0;
  i_p = *ip;for (i=0; i < NNodes; i++) {
     point_data[i].point[0] = Pnt_Dat[i_p].X;
     point_data[i].point[1] = Pnt\_dat[i_p].Y;point_data[i].point[2] = Pnt_Dat[i_p].Z;
     if ( i = 0 )
     \{start_pnt[0] = Pnt_Dat[i_p].X ;
       start_pnt[1] = Pnt_Dat[i_p].Y ;
       start_pnt[2] = Pnt_Dat[i_p].Z ;
      }
      UF_CURVE_create_point (point_data[i].point, &point_id );
     if ( TypeLevel == 0)
     \{n_{\text{layer}} = i_{\text{S}} + 101; UF_OBJ_set_color (point_id, MyColor[i_s]);
      }
      else
     \{if ( Spin == 1)
       \{ UF_CALL(UF_OBJ_set_color (point_id, MyColor[4]));
          n layer = 101;
        }
        else
```

```
 {
         UF_CALL(UF_OBJ_set_color (point_id, MyColor[5]));
         n<sub>layer</sub> = 102;
        }
      }
      UF_OBJ_set_layer (point_id, n_layer);
// Вычисление параментра = длине хорды
    if (i > 0)
       parameters[i] = parameters[i – 1] + sqrt(Pnt_Dat[i_p].X * Pnt_Dat[i_p].X +Pnt_Dat[i_p].Y * Pnt_Dat[i_p].Y + Pnt_Dat[i_p].Z *
Pnt Dat[i pl.Z);
     point_data[i].slope_type = UF_CURVE_SLOPE_AUTO;
    point_data[i].slope[0] = 0.0;
    point data[i].slope[1] = 0.0;
    point_data[i].slope[2] = 0.0;
     point_data[i].crvatr_type = UF_CURVE_CRVATR_NONE;
    point_data[i].crvatr[0] = 0.0;
    point_data[i].crvatr[1] = 0.0;
    point_data[i].crvatr[2] = 0.0;
    і p = i p + 1; // следующая точка сплайна*/
   }
  end_pnt[0] = Pnt_Dat[i_p-1].X ;
  end_pnt[1] = Pnt_Dat[i_p-1].Y ;
  end_pnt[2] = Pnt_Dat[i_p-1].Z ;
// Create B-spline UFCurve 
  UF_CALL(UF_CURVE_create_spline_thru_pts(degree,
                         periodicity,
                        NNodes,
                        point_data,
                         parameters,
                        save_def_data, tag_cur));
  if ( TypeLevel == 0)
   {
     UF_CALL(UF_OBJ_set_layer (*tag_cur, i_s + 101));
     UF_CALL(UF_OBJ_set_color (*tag_cur, MyColor[i\ s]));
   }
   else
  \{if ( Spin == 1)
     \{ UF_CALL(UF_OBJ_set_color (*tag_cur, MyColor[4]));
       n layer = 101;
      }
     else
```

```
 {
        UF_CALL(UF_OBJ_set_color (*tag_cur, MyColor[5]));
       n<sub>layer</sub> = 102;
 }
     UF_CALL(UF_OBJ_set_layer (*tag_cur, n_layer));
   }
  *ip = i_p;
}
```

```
//Построение радиусов из файла
```
void Insert Rad (struct pts\_struct Krom, double RR, int i\_sech, tag\_t \*Rad ) {

```
 tag_t wcs_id, arc_id;
UF CURVE arc_t arc_coords;
```

```
 /* Fill out the data structure */
arc_coords.start_angle = 0.0;
arc\_coordinates.end\_angle = 360.0 * DEGRA;\arcc{c} coords.arc_center[0] = Krom.X;
arc_coords.arc_center[1] = Krom.Y;
\arcc{1} arc_coords.arc_center[2] = Krom.Z;
arc_coords.radius = RR;
```

```
UF_CALL(UF_CSYS_ask_wcs(&wcs_id));
  UF_CALL(UF_CSYS_ask_matrix_of_object(wcs_id,
                       &arc_coords.matrix_tag));
  UF_CALL(UF_CURVE_create_arc(&arc_coords,&arc_id));
  if ( TypeLevel == 0)
  \{UF_CALL(UF_OBJ_set_layer (arc_id, i_sech + 101));
     UF_CALL(UF_OBJ_set_color (arc_id, MyColor[i_sech]));
   }
   else
   {
    UF_CALL(UF_OBJ_set_layer (arc_id, 102));
    UF_CALL(UF_OBJ_set_color (arc_id, MyColor[5]));
 }
  *Rad = arc_id;}
// Построение средней линии сечения по средним точкам хорд
void Insert_Mid_Line ( int i_s, int *ip, int i_beg, int Npt, double *Krom1_mid, 
double *Krom2_mid,
                   tag_t *MidLine_Tag)
```
UF CURVE line t LinWrk coords;

 $\{$ 

```
 tag_t LinWrk, point_id;
 tag_t arc_cutl;
 int i;
int i_p, i_n;
logical is asso = FALSE; UF_CURVE_arc_t arc_coords;
 double pt1[3], pt2[3], mid_pnt[NUMBER_POINTS][3];
int degree =3;
int periodicity = 0;
 UF_CURVE_pt_slope_crvatr_t point_data[NUMBER_POINTS];
 double parameters[NUMBER_POINTS];
int save def data = 1;
```

```
parameters[0] = 0.0;
point_data[0].point[0] = Krom1\_mid[0];
point_data[0].point[1] = Krom1\_mid[1];
point_data[0].point[2] = Krom1\_mid[2];
point_data[0].slope_type = UF_CURVE_SLOPE_AUTO;point_data[0].slope[0] = 0.0;
point_data[0].slope[1] = 0.0;
point_data[0].slope[2] = 0.0;
point\_data[0].crvatr_type = UF_CURVE_CRVATR_NONE;point_data[0].crvatr[0] = 0.0;
point_data[0].crvatr[1] = 0.0;
point_data[0].crvatr[2] = 0.0;
i_p = i_{\text{beg}};i n = 1; // индекс точек на средней линии
for (i=0; i < Npt; i++) {
  pt1[0] = \text{PntSp}[i_p].X;pt1[1] = \text{PntSp}[i_p].Y;
  pt1[2] = \text{PntSp}[i_p].Z;
  pt2[0] = PntKor[i_p].X;pt2[1] = \text{PntKor}[i_p].Y;
  pt2[2] = \text{PntKor}[i_p]Z;
   UF_VEC3_midpt (pt1, pt2, mid_pnt[i_n]);
  if ( point_data[i_n-1].point[0] = mid_pnt[i_n][0] )
   {
     i p = i p + 1; // следующая точка
      continue;
   }
  point_data[i_n].point[0] = mid_pnt[i_n][0];
  point_data[i_n].point[1] = mid_pnt[i_n][1];
  point_data[i_n].point[2] = mid_pnt[i_n][2];
```

```
// Вычисление параментра = длине хорды
     parameters[i_n] = parameters[i_n - 1] + sqrt(point_data[i_n].point[0] *point data[i_n].point[0] +
       point_data[i_n].point[1] * point_data[i_n].point[1] + point_data[i_n]. point[2]
* point data[i_n].point[2]);
     point_data[i_n].slope_type = UF_CURVE_SLOPE_AUTO; 
    point_data[i_n].slope[0] = 0.0;
    point_data[i_n].slope[1] = 0.0;
    point_data[i_n].slope[2] = 0.0;
     point_data[i_n].crvatr_type = UF_CURVE_CRVATR_NONE; 
    point_data[i_n].crvatr[0] = 0.0;
    point_data[i_n].crvatr[1] = 0.0;
    point_data[i_n].crvatr[2] = 0.0;
    i_n = i_n + 1;
    i p = i p + 1; // следующая точка
   }
  point_data[i_n].point[0] = Krom2_mid[0];
  point_data[i_n].point[1] = Krom2_mid[1];
  point_data[i_n].point[2] = Krom2_mid[2];
  parameter[i_n] = parameters[i_n - 1] + sqrt(point_data[i_n].point[0] * point_data[i_n].point[0] +
    point_data[i_n].point[1] * point_data[i_n].point[1] + point_data[i_n]. point[2] *
point_data[i_n].point[2]); 
  point_data[i_n].slope_type = UF_CURVE_SLOPE_AUTO;
  point_data[i_n].slope[0] = 0.0;
  point data[i_n].slope[1] = 0.0;
  point_data[i_n].slope[2] = 0.0;
   point_data[i_n].crvatr_type = UF_CURVE_CRVATR_NONE; 
  point data [i_0].crvatr[0] = 0.0;
  point data[i_n].crvatr[1] = 0.0;
  point_data[i_n].crvatr[2] = 0.0;
   // Create B-spline UFCurve
   UF_CALL(UF_CURVE_create_spline_thru_pts(degree, 
                                            periodicity, 
                                           i_n+1,
                                           point_data, 
                                            parameters,
```

```
save_def_data, MidLine_Tag));
```
}

// Построение кромок

void Insert\_Krom ( struct pts\_struct Krom, double RR, tag\_t arc, int i\_sech, int \*ip, int Begin, tag\_t sp\_tag,

 tag\_t kr\_tag, tag\_t \*arc\_cut, int i\_beg, int i\_end, double Pnt1[3], double Pnt2[3],

```
\{double TmpPnt[] = {0,0,0};double MinDist=0.0, Pnt[3], resp;
  int im:
  UF_CURVE_line_t LinWrk_coords;
  tag t LinWrk, LinWrk1, LinWrk2, LinWrk3;
  double VecPr[3], VecUnit[3], VecRad[3], tol, tol_work, mag;
  logical is asso = FALSE;
  double tmpPoints[3];
  double LenLine;
                     // Длина касательной
  double VecTang[3], VecTang2[3]; // Векторы касательной
  double start[3], end[3], parm, arc_pnt[3], junk[3];
  tag_t start_pt, end_pt;
  tag_t Tag_pt1, Tag_pt2, IntersPtFeat, IntersPtTag;
  tag_t *cur\_pointer1;tag_t WrkArc, PtCentr;
     double MidPoint \lceil 3 \rceil, tangent \lceil 3 \rceil, p_norm \lceil 3 \rceil, b_norm \lceil 3 \rceil, torsion,
rad of cur;
  int i, i_int = 0, n_int = 0;
  char grip_exe[MAX_PATH];
  int status, grip arg count = 5;
  UF_{args_t} grip arg_{list[5]};
// for NX2double Pos[10][3];
  UF MODL intersect info p_t *intersections;
  char messg[132];
  stropy(grip\_exe, ProgDIR);strcat(grip_exe,"\\Fillet_Trim.grx");
// Построение вписаной кромки
  UF CALL(UF MODL ask minimum dist (sp tag, arc, 0, TmpPnt, 0, TmpPnt,
&MinDist, Pnt1, Pnt));
  MinDist = MinDistSpl(Pnt1, PntSp, Begin, i\_sech, &im, Pnt1);if (Begin = 1) // входная кромка
  \{i_{\text{e}} beg = im - 1; // первая точка в металле
  \}else
                      // выходная кромка
     i end = im + 1; // последняя точка в металле
     *in = im// кол-во точек после обрезки
  \left\{ \right\}
```

```
// Вторая Help-точка на вписываемой дуге – на спинке
   UF_CALL(UF_MODL_ask_minimum_dist (kr_tag, arc, 0, TmpPnt, 0, TmpPnt, 
&MinDist, Pnt2, Pnt));
   MinDist = MinDistSpl(Pnt2, PntKor, Begin, i_sech, &im, Pnt2);
// Первая Help-точка на вписываемой дуге – на корыте
  XYZ init (LinWrk_coords.start_point, Pnt1);
  XYZ init (LinWrk coords.end point, Pnt2);
   UF_VEC3_midpt (Pnt1, Pnt2, Krom_mid ); // Средняя точка хорды
  UF_CALL(UF_CURVE_create_line (&LinWrk_coords, &LinWrk)); // Хорда
– последние точки в металле
   UF_CALL(UF_OBJ_set_color(LinWrk, 186));
   tmpPoints[0]=Krom.X;
   tmpPoints[1]=Krom.Y;
   tmpPoints[2]=Krom.Z;
// Центр кромки
   UF_CURVE_create_point (tmpPoints, &PtCentr );
   UF_CALL(UF_MODL_ask_curve_parm (LinWrk, tmpPoints, &parm, arc_pnt));
  XYZ_init (LinWrk_coords.start_point, tmpPoints);
   XYZ_init (LinWrk_coords.end_point, arc_pnt);
// НОВАЯ ВЕРСИЯ
   UF_OBJ_delete_object (LinWrk);
   UF_CALL(UF_CURVE_create_line (&LinWrk_coords, &LinWrk)); // 
Перпендикуляр к хорде
   UF_CALL(UF_OBJ_set_color(LinWrk, 181));
   UF_VEC3_sub (LinWrk_coords.end_point, LinWrk_coords.start_point, VecPr);
  UF_MODL_ask_distance_tolerance (&tol);
  tol work = tol/100;
   UF_VEC3_unitize (VecPr, tol_work, &mag, VecUnit);
   UF_VEC3_affine_comb (VecPr, RR, VecUnit, VecRad);
  tmpPoints[0] = arc{\_}put[0] + VecRad[0];tmpPoints[1] = arc\_pnt[1] + VecRad[1];tmpPoints[2] = arc{\_}put[2] + VecRad[2]; XYZ_init (LinWrk_coords.start_point, arc_pnt);
   XYZ_init (LinWrk_coords.end_point, tmpPoints);
   UF_OBJ_delete_object (LinWrk);
  UF CALL(UF CURVE create line(&LinWrk coords, &LinWrk)); // Прямая
– радиус
   UF_CALL(UF_CURVE_create_point(Pnt, &Tag_pt1));
   UF_CALL(UF_CURVE_create_point(tmpPoints, &Tag_pt2));
// for NX2UF_MODL_ask_distance_tolerance(&tol);
   UF_CALL(UF_MODL_intersect_objects(arc,LinWrk, tol, &n_int, 
&intersections));
  for (i = 0; i < n int; i++)
   {
```

```
Pos[i\_int][0] = intersections[i] \rightarrow interest.openy,root[s[0];Pos[i_int][1] = intersections[i]->intersect.point.coords[1];
     Pos[i_int][2] = intersections[i]->intersect.point.coords[2];
    i_int++;
   }
   XYZ_init (IntersPtDat, Pos[0]);
  UF_CALL(UF_CURVE_create_point(IntersPtDat, &Tag_pt1));
//********************************
   UF_VEC3_sub(arc_pnt, IntersPtDat, VecRad);
   UF_VEC3_ask_perpendicular(VecRad, VecPr);
  Pnt1[0] = IntersPtDat[0] + VecPr[0];Pnt1[1] = IntersPtDat[1] + VecPr[1];Pnt1[2] = IntersPtDat[2] + VecPr[2];LenLine = sqrt((IntersPtDat[0] – Pnt1[0]) * (IntersPtDat[0] – Pnt1[0]) +
               (InterestPtDat[1] - Pnt1[1]) * (InterestPtDat[1] - Pnt1[1]) +(IntersPtDat[2] - Pnt1[2]) * (IntersPtDat[2] - Pnt1[2]);LenLine = LenLine * 2;
   UF_VEC3_sub(IntersPtDat, Pnt1, VecTang);
   UF_CALL(UF_VEC3_unitize(VecPr, tol, &mag, VecUnit));
   UF_VEC3_affine_comb(VecTang, 2.0, VecTang, VecTang2);
  Put2[0] = <math>Put1[0] + VecTang2[0];</math>Put2[1] = <math>Put1[1] + VecTang2[1];</math>Put2[2] = <math>Put1[2] + VecTang2[2];</math> XYZ_init(LinWrk_coords.start_point, Pnt1);
   XYZ_init(LinWrk_coords.end_point, Pnt2);
   UF_OBJ_delete_object (LinWrk);
   UF_CALL(UF_CURVE_create_line(&LinWrk_coords, &LinWrk)); // 
Касательная
// Вписать дугу в 3 объекта (спинка, корыто, касательная) – GRIP (FILLET\)
/* Define the argument list for UG/Open API calling GRIP */
  grip\_arg\_list[0].type = UF_TYPE_TAG_T;grip_arg_list[0].length = 0;
  if (Begin = 1 \& TypeLop = 1) { // входная кромка, спинка ниже
корыта по Y (рабочая)
     grip\_arg\_list[0].address = & kkr\_tag;grip_arg_list[2].address = &sp_tag;}
  else if (Begin = 2 \& TypeLop = 1) { // выходная кромка, спинка ниже
корыта по Y (рабочая)
    grip_arg_list[0].address = &sp_tag;
    grip_arg_list[2].address = &\text{kr}\text{-tag};
  else if (Begin = 1 \& TypeLop = 2) { // входная кромка, спинка выше
корыта по Y (сечение)
    grip_arg_list[0].address = &xkr_tag;
```

```
grip_arg_list[2].address = &sp_tag;}
  else if (Begin == 2 && TypeLop == 2) { // выходная кромка, спинка выше
корыта по Y (сечение)
    grip\_arg\_list[0].address = & khr\_tag;grip_arg_list[2].address = &sp_tag;}
  else if (Begin == 1 & & TypeLop == 3) { // входная кромка, спинка выше
корыта по Y (сопловая)
     grip_arg_list[0].address = \&sp_tag;
     grip\_arg\_list[2].address = & kkr\_tag;}else if (Begin = 2 \& TypeLop = 3) { // выходная кромка, спинка выше
корыта по Y (сопловая)
     grip\_arg\_list[0].address = \&sp\_tag;grip_arg_list[2].address = &\text{kr}\_\text{tag;}}
  grip_arg_list[1].type = UF_TYPE_TAG_T;
  grip_arg_list[1].length = 0;
  grip\_arg\_list[1].address = & LinWrk;grip_arg_list[2].type = UF_TYPE_TAG_T;
  grip_arg_list[2].length = 0;
  grip_arg_list[3].type = UF_TYPE_TAG_T;
  grip_arg_list[3].length = 0;
   grip_arg_list[3].address = &PtCentr;
  grip\_arg\_list[4].type = UF_TYPE_TAG_T;grip_arg_list[4].length = 0;
  grip_arg_list[4].address = &cur_pt; //arc_cut; – ошибка
  /* Execute the GRIP program */
  status = UF_CALL(UF_call_grip (grip_exe, grip_arg_count,
                  grip_arg_list));
}
// Построение стрингеров
void Insert_Strings ( struct pts_struct *Pnt_Dat, int *ind_begin, int *ind_end, 
             double *start_pnt, double *end_pnt, int ind, tag_t *Strings_tag, int 
*n_Strings) 
{
  int i, j, i_p, i_p0;
  int degree = 3;
  int periodicity = 0;
   UF_CURVE_pt_slope_crvatr_t point_data[NUMBER_POINTS];
   double parameters[NUMBER_POINTS];
  int save_def_data = 1;
  *n_Strings = ind_end[0] – ind_begin[0] + 1 + 2; \pi (+ 2) – стрингера по
```

```
конечным точкам неузловым
```

```
i_p0 = ind_begin[0] – 1;
```

```
for ( i = 0; i < *n_Strings; i++)
\{parameters[0] = 0.0;
     i_p = i_p 0 + i;for ( j = 0; j < NSech; j++)\{if ( i = 0 ) {
          point_data[j].point[0] = *(start\_pnt + 3<sup>*</sup>);
          point_data[j].point[1] = *(start_pnt + 3*j + 1);
          point_data[j].point[2] = *(start_pnt + 3*j + 2);
        }
       else if (i == *n_Strings – 1) {
          point_data[j].point[0] = *(end_pnt + 3*j);
          point_data[j].point[1] = *(end_pnt + 3*j + 1);
          point_data[j].point[2] = *(end_pnt + 3*j + 2);
        }
        else {
          point\_data[j].point[0] = Pnt\_Data[i_p].X;point\_data[j].point[1] = Pnt\_Data[i\_p].Y;point_data[j].point[2] = Pnt_Dat[i_p].Z;
 }
  // Вычисление параментра = длине хорды
       if ( j > 0 )
          parameters[i] = parameters[i - 1] + sqrt(point_data[i].point[0] *point_data[j].point[0] +point data[i].point[1] *
point\_data[j].point[1] +point_data[j].point[2] *point_data[j].point[2]);
       point_data[j].slope_type = UF_CURVE_SLOPE_AUTO;
       point_data[j].slope[0] = 0.0;
       point_data[j].slope[1] = 0.0;
       point_data[j].slope[2] = 0.0;
       point_data[j].crvatr_type = UF_CURVE_CRVATR_NONE;
       point_data[j].crvatr[0] = 0.0;
       point_data[j].crvatr[1] = 0.0;
       point_data[j].crvatr[2] = 0.0;
       i_p = i_p + NNodes; // следующая точка */
      }
     if (TypeSurf = 1 \parallel i = 0 \parallel i = \pm \eta Strings-1){ // по стрингерам или по
крайним точкам сечений
// Create B-spline UFCurve 
        UF_CALL(UF_CURVE_create_spline_thru_pts(degree,
                                  periodicity,
                                  NSech,
```

```
 point_data,
                               parameters,
                                save_def_data, &Strings_tag[i]));
       if ( TypeLevel == 0)
        {
          UF_CALL(UF_OBJ_set_layer (Strings_tag[i], NSech + 102));
          UF_CALL(UF_OBJ_set_color (Strings_tag[i], MyColor[NSech]));
        }
        else 
        {
         UF_CALL(UF_OBJ_set_layer (Strings_tag[i], 104));
          UF_CALL(UF_OBJ_set_color (Strings_tag[i], MyColor[5]));
        }
      }
   }
}
// Построение поверхностей по сетке кривых
void Insert_SurfMesh ( tag_t *Primary_tag, int n_Prim, tag_t *Cross_tag, int 
n_Cross, tag_t *Surf_tag)
{
UF_STRING_t
     primary,
     cross,
     spine;
   int
     i,
    c_flag[4],
    end_point = 0,
    emphasis = 3.
    body_type = 0,
    spln_pt = 0;
   UF_FEATURE_SIGN
      boolean = UF_NULLSIGN;
   double
     tol[3];
  tag_t c_face[4];
   UF_MODL_ask_distance_tolerance(&tol[0]);
   UF_MODL_ask_angle_tolerance(&tol[1]);
  tol[2] = 0.02;
   UF_MODL_init_string_list(&primary);
  UF_MODL_init_string_list(&cross);
   UF_MODL_init_string_list(&spine);
```

```
51
   UF_MODL_create_string_list(n_Prim,n_Prim,&primary); /* n_Prim strings with 1 
curve each */
  UF_MODL_create_string_list(n_Cross,n_Cross,&cross);
  primary.num = n Prim; /* number of strings for primary curve \frac{*}{ }for (i = 0; i < n Prim; i++) {
     primary.dir[i] = 1;
     primary.string[i] = 1; \frac{1}{x} number of entities in the prim string \frac{x}{x}primary.id[i] = Primary_tag[i]; }
  cross.num = n_CCross; /* number of cross strings */
  for ( i = 0; i < n Cross; i++)
   {
     cross.dir[i] = 1;
     cross.string[i] = 1; \frac{\pi}{2} number of entities in the cross string \frac{\pi}{2}cross.id[i] = Cross\_tag[i]; }
  for (i=0; i<4; i++)\left\{ \right.c_face[i] = 0;
     c_flag[i] = 0;
    }
   UF_CALL(UF_MODL_create_curve_mesh(&primary, &cross, &spine, 
&end_point,
      &emphasis,&body_type,&spln_pt,boolean,tol,c_face,c_flag,Surf_tag));
   UF_MODL_free_string_list(&primary);
  UF MODL free string list(\&cross);}
// Построение поверхности по сплайнам
void Insert_SurfSpl ( tag_t *Primary_tag, int n_Prim, tag_t *Surf_tag)
{
   UF_STRING_t primary, spine;
   int i,
     alignment = 1,
```

```
body_type = 0,
c_flag[2] = { 0,0 }, c_num[2] = {0,0},
```

```
patch = 2,
vdegree = 3,
```
vstatus  $= 0$ ;

```
 double
    tol[3]={0.02,0.02,0.02}, value[6];
 tag_t
  c_{\text{face}}[2] = \{ \text{NULL}, \text{NULL} \}; UF_MODL_ask_distance_tolerance(&tol[0]);
UF_MODL_ask_angle_tolerance(&tol[1]);
//tol[2] = 0.02;
for (i=0; i<6; i++) {
  value[i] = 0.0;
 }
```

```
 UF_MODL_init_string_list (&primary);
UF MODL init string list (kspine);
```
UF MODL create string list(n Prim,n Prim,&primary);  $/*$  n Prim strings with 1 curve each \*/

```
primary.num = n_Prim; \frac{*}{*} number of strings for primary curve \frac{*}{*}for ( i = 0; i < n Prim; i++) {
     primary.dir[i] = 1;
     primary.string[i] = 1; \frac{1}{2} number of entities in the prim string \frac{1}{2}primary.id[i] = Primary\_tag[i]; }
  UF_MODL_create_thru_curves ( &primary, &spine, &patch,
       &alignment, value, &vdegree, &vstatus, &body_type, UF_NULLSIGN,
       tol, c_face, c_flag, Surf_tag);
   UF_MODL_free_string_list(&primary);
  UF MODL free string list(\&spine);}
// Построение плоскости по граничным кривым
void Insert_Bplane ( tag_t *Curve_tag, int n_Curve, tag_t *Bplane_tag)
{
/* bounded plane edge tolerance */
   double tol[3];
   int i;
   UF_STRING_t ge ;
   UF_MODL_init_string_list(&ge);
  UF_MODL_create_string_list(1, n_Curve,\&ge);
```

```
/* Store section loop data into string list structure. */
  ge.num = 1; \frac{*}{*} number of strings for curve \frac{*}{*}ge.string[0] = n_Curve;
  ge.dir[0] = 1;
  for ( i = 0; i < n Curve; i++)
   {
    ge.id[i] = Curve\_tag[i]; }
  UF_MODL_ask_distance_tolerance(&tol[0]);
   UF_MODL_ask_angle_tolerance(&tol[1]);
  tol[2] = 0;
/* Create a bounded plane */
  UF_CALL(UF_MODL_create_bplane(&ge,tol,Bplane_tag));
  UF_MODL_free_string_list(&ge);
}
// Построение тела методом сшивки поверхностей
void Insert_Body ( tag_t *Surf_tag, int n_surf, tag_t *Body_tag)
{
      tag_t target[6];
   int i, count,
     SEW GENERAL = 0,
     SHEET = 1; // тело
   double toler;
  uf list p t disjoint list;
  UF_MODL_ask_distance_tolerance(&toler);
  for ( i = 0; i < n surf; i++) {
     target[i] = Surf tag[i]; // Указатель на первую поверхность
 }
   UF_CALL( UF_MODL_create_sew( SEW_GENERAL, 1, target, n_surf,
        Surf_tag, toler, SHEET, &disjoint_list, Body_tag));
   UF_CALL(UF_MODL_ask_list_count( disjoint_list, &count));
  if (count > 0)
   {
     UF_MODL_delete_list(&disjoint_list);
   }
}
```
// Вычисление минимального расстояния между точкой и узлами сплайна

double MinDistSpl (double \*Pnt, struct pts\_struct \*PntSPl, int Begin, int I\_Sech, int \*Imin, double \*Pmin)

```
\{
```

```
double MinDist, MinDist1, MinDist2;
  double Pnt1[3], Pnt2[3], PntWrk[3];
  int i, i0, iNN;i0 = I Sech * NNodes;
    MinDist = 0.0;
    if (Begin == 1)
                     // Входная кромка
    \{PntWrk[0] = PntSPI[i0].X;PntWrk[1] = PntSPI[i0].Y;PntWrk[2] = PntSP[10].Z;UF_CALL(UF_MODL_ask_minimum_dist (NULL_TAG, NULL_TAG, 1,
PntWrk, 1, Pnt, &MinDist1, Pnt1, Pnt2));
      for (i = i0; i < i0 + NNodes; i++)\{PntWrk[0] = PntSP[1].X;PntWrk[1] = PntSPI[i].Y;PntWrk[2] = PntSP[1].Z;UF_CALL(UF_MODL_ask_minimum_dist (NULL_TAG, NULL_TAG,
1, PntWrk, 1, Pnt, &MinDist2, Pnt1, Pnt2));
         if (MinDist2 > MinDist1)
         \{MinDist = MinDist1;// Минимальное растояние между точкой
и узлами сплайна
           Pmin[0] = PntSPI[i - 1].X;// Ближайшая узловая точка
           Pmin[1] = PntSPI[i - 1].Y;Pmin[2] = PntSP1[i - 1].Z;*Imin = i - 1;
                                    // Индекс ближайшей точки
           break:
         \left\{ \right\}else MinDist1 = MinDist2;
       \} // for i
    \mathcal{E}// Выходная кромка
    else
    \{iNN = I Sech * NNodes + NNodes – 1;
      PntWrk[0] = PntSPI[iNN].X;PntWrk[1] = PntSPI[iNN].Y;PntWrk[2] = PntSP[1NN].Z;UF_CALL(UF_MODL_ask_minimum_dist (NULL_TAG, NULL_TAG, 1,
PntWrk, 1, Pnt, &MinDist1, Pnt1, Pnt2));
      for(i = iNN - 1; i >= I Sech * NNodes; i-j
```

```
\{PntWrk[0] = PntSP[1].X;PntWrk[1] = PntSPI[i].Y;PntWrk[2] = PntSP[1].Z;UF CALL(UF MODL ask minimum dist (NULL TAG, NULL TAG,
1, PntWrk, 1, Pnt, &MinDist2, Pnt1, Pnt2));
         if (MinDist2 > MinDist1)\{MinDist = MinDist1;// Минимальное растояние между точкой
и узлами сплайна
           Pmin[0] = PntSPI[i + 1].X;// Ближайшая узловая точка
           Pmin[1] = PntSPI[i + 1].Y;Pmin[2] = PntSP1[i + 1].Z;*Imin = i - 1;// Инлекс ближайшей точки
           break:
         \mathcal{F}else MinDist1 = MinDist2;
       \left\{ \right\}\mathcal{F}return MinDist;
\}// Вычисление минимального расстояния между точкой и узлами сплайна
double FunCmax (int I Sech, int *Imax1, int *Imax2)
\{double MaxDist, Dist1, Dist2;
  double Pnt1[3], Pnt2[3], PntWrkSp[3], PntWrkKor[3];
  int i, i0;
  i0 = I Sech * NNodes + 1;
  PntWrkSp[0] = PntSp[i0].X;PntWrkSp[1] = PntSp[10].Y;PntWrkSp[2] = PntSp[i0].Z;PntWrkKor[0] = PntKor[i0].X;PntWrkKor[1] = PntKor[i0].Y;PntWrkKor[2] = PntKor[i0].Z;UF_CALL(UF_MODL_ask_minimum_dist (NULL_TAG, NULL_TAG, 1,
PntWrkSp, 1, PntWrkKor, &Dist1, Pnt1, Pnt2));
  *<b>Imax</b>1 = i0;for (i = i0+1; i < i0 + NNodes; i++)PntWrkSp[0] = PntSp[i].X;PntWrkSp[1] = PntSp[i].Y;PntWrkSp[2] = PntSp[i].Z;PntWrkKor[0] = PntKor[i].X;
```

```
PntWrkKor[1] = PntKor[i].Y;PntWrkKor[2] = PntKor[i].Z;UF_CALL(UF_MODL_ask_minimum_dist ( NULL_TAG, NULL_TAG, 1,
PntWrkSp, 1, PntWrkKor, &Dist2, Pnt1, Pnt2));
    if (Dist2 < Dist1)
     \{MaxDist = Dist1;// Максимальное растояние между узловыми
точками спинки и корыта
       *Imax1 = i - 1;
                                 // Индекс ближайшей точки
       break;
     \left\{ \right.else Dist1 = Dist2;\} // for i
  return MaxDist;
\left\{ \right\}// Инициализация вектора XYZ
static void XYZ_init(double vec_out[3], double vec_in[3])
\{vec\_out[0] = vec_in[0];vec\_out[1] = vec_in[1];vec_out[2] = vec_in[2];
\}
```
### ДОДАТОК В

#### Код з координатами

<span id="page-56-0"></span>координаты ==================\*/ #include  $\langle$ stdio.h $>$ #include  $\langle$ string.h $>$ #include <windows.h> #include  $\lt$ stdlib h  $>$ #include  $\langle$ math.h> #include  $\langle$ malloc.h $>$ #include "dialog.h" #include  $\langle$ uf.h> #include  $\langle$ uf defs.h $>$ #include <uf\_styler.h> #include  $\langle$ uf exit.h> #include  $\langle$ uf ui.h $>$ #include  $\langle$ uf mb.h $>$ #include <uf\_attr.h> #include  $\langle$ uf\_part.h $>$ #include  $\langle$ uf\_layer.h $>$ #include  $\langle$ uf curve.h> #include  $\langle$ uf\_ugfont.h $>$ #include  $\langle$ uf obj.h $>$ #include <uf\_object\_types.h> #include  $\langle$ uf drf types.h $>$ #include  $\langle$ uf drf.h $>$ #include  $\langle$ uf modl.h $>$ #include <uf\_modl\_types.h> #include <uf\_modl\_freeform.h> #include <uf\_csys.h> #include  $\langle$ uf view.h> #include  $\langle$ uf\_vec.h $>$ #include  $\langle$ uf assem.h $>$ 

```
#define UF\_CALL(X) (report( \_FILE_, \_LLINE_, #X, (X)))
#define ug_err(THIS_FILE, __LINE__, irc)
static int report( char *file, int line, char *call, int irc)
{
  if (irc)
  {
    char messg[133];
    printf("%s, line %d: %s\n", file, line, call);
    (UF_get_fail_message(irc, messg)) ?
    printf(" returned a %d\n", irc):
    printf(" returned error %d: %s\n", irc, messg);
  }
 return(irc);
}
// Описание глобальных переменных и констант
#define DELTA 0.01
#define TOLER 0.001
#define NUMBER_POINTS 300
#define MAX_SECH 50
char ProgDIR[MAX_PATH]; // DIR проекта
int dlg_cancel, count, more_direct, ind_font;
static tag_t work_part;
int dialog_id, n_layer;
int mpi_array_old[100], mpi_array_new[100];
double mpr_array_old[70], mpr_array_new[70];
char rad_symbol[27], dia_symbol[27];
short TypeLevel; // 1 - N слоев, 2 - 2слоя
short TypeDraw; \frac{1}{T}ип построения (тело,ср.пов, тело+ср.пов, сечения)
short TypeSurf; // Тип построения поверхности (по сечениям, по сечениям и
стрингерам)
double MyDelta, MyToler;
char FileName[MAX_FSPEC_SIZE+1]; // Файл данных
int NNodes, NSech; // Кол-во узлов и сечений
struct pts_struct {\frac{1}{2} // Структура 3D точки
  double X;
  double Y;
  double Z;
};
struct pts_struct *PntSp; // Координаты спинок по сечениям
struct pts_struct *PntKor; // Координаты корыт по сечениям
int i_size; \frac{1}{K} Кол-во точек во всех спинках
struct pts_struct Krom1[MAX_SECH]; // Центры кромок
struct pts_struct Krom2[MAX_SECH];
```
double RR1[MAX\_SECH], RR2[MAX\_SECH]; // Радиусы кромок static int MyColor[] = { 186, 6, 72, 67, 211, 181, 216, 128, 160, 137, 167, 152, 161, 131, 141, 105, 117, 155, 83,

 101, 134, 69, 75, 112, 47, 29, 97, 55, 130, 153, 186, 6, 72, 67, 211, 181, 216, 128, 160, 137, 67, 152, 161, 131, 141, 105, 117, 155, 83, 101 };

static int DirPositiv = 1; // Положительное направление лопатки static int SpUp; // Расположение спинки относительно корыта ( $= 0 -$ спика ниже корыта по оси Y) static int TypeLop; // Тип лопатки  $( = 1 - \text{pa6} \text{o} \text{v} \text{a} \text{a}, 2 - \text{ce} \text{v} \text{c} \text{b} \text{b} \text{c})$ double start\_sp[MAX\_SECH][3], start\_kor[MAX\_SECH][3],

end\_sp[MAX\_SECH][3], end\_kor[MAX\_SECH][3];

static tag\_t MyLinWrk[NUMBER\_POINTS];

// Описание функций

extern int ReadCoord(void);

extern void DRAW\_Prof(void);

void Insert\_SpinKor ( struct pts\_struct \*Pnt\_Dat, int NNodes, int i\_s, int Spin, int \*ip,

double \*start\_pnt, double \*end\_pnt, tag\_t \*curv\_tag);

void Insert\_Mid\_Line ( int i\_s, int \*ip, int i\_beg, int i\_end, double \*Krom1\_mid, double \*Krom2\_mid,

tag\_t \*MidLine\_Tag);

void Insert\_SurfSpl ( tag\_t \*Primary\_tag, int n\_Prim, tag\_t \*Surf\_tag); void Insert\_Rad (struct pts\_struct Krom, double RR, int i\_sech, tag\_t Rad ); void Insert\_Krom ( struct pts\_struct Krom, double RR, tag\_t arc, int i\_sech, int \*ip, int Begin, tag\_t sp\_tag,

tag t kr tag, tag t arc cut, int i beg, int i end, double Pnt1[3], double Pnt2[3],

double \*Krom\_mid, double \*IntersPtDat, int \*in) ;

void Insert\_Strings ( struct pts\_struct \*Pnt\_Dat, int \*ind\_begin, int \*ind\_end, double \*start\_pnt, double \*end\_pnt, int ind, tag\_t \*Strings\_tag, int

\*n\_Strings);

void Insert SurfMesh ( tag t \*Primary tag, int n\_Prim, tag\_t \*Cross\_tag, int n\_Cross, tag\_t \*Surf\_tag);

void Insert\_Bplane ( tag\_t \*Curve\_tag, int n\_Curve, tag\_t \*Bplane\_tag);

void Insert\_Body ( tag\_t \*Surf\_tag, int n\_surf, tag\_t \*Body\_tag);

double MinDistSpl ( double \*Pnt, struct pts\_struct \*PntSPl, int Begin, int I\_Sech, double \*Pmin);

double FunCmax ( int I\_Sech, int \*Imax1, int \*Imax2);

static void XYZ init(double vec\_out[3], double vec\_in[3]);

static char \*TrimSp (char \*str);

int make\_sew(tag\_t \*sheet\_list, int n\_sheet, int body\_type, tag\_t \*sew\_tag); int allocate\_memory(unsigned int nbytes, void \*\*where);

```
static UF_STYLER_callback_info_t PROF_cbs[PROF_CB_COUNT] = 
{
{UF_STYLER_DIALOG_INDEX, UF_STYLER_CONSTRUCTOR_CB , 0, 
PROF constructor cb.
{UF_STYLER_DIALOG_INDEX, UF_STYLER_DESTRUCTOR_CB , 0, 
PROF_destructor_cb},
{UF_STYLER_DIALOG_INDEX, UF_STYLER_OK_CB , 0, 
PROF OK cb},
{UF_STYLER_DIALOG_INDEX, UF_STYLER_CANCEL_CB , 0, 
PROF cancel cb,
{PROF_FIND_FILE , UF_STYLER_ACTIVATE_CB , 0, 
PROF action find file cb,
{PROF_VIEW_FILE , UF_STYLER_ACTIVATE_CB , 0, 
PROF action view file cb,
{UF_STYLER_NULL_OBJECT, UF_STYLER_NO_CB, 0, 0 }
};
static UF_MB_styler_actions_t actions[] = {
   { "UGProf.dlg", NULL, PROF_cbs, UF_MB_STYLER_IS_NOT_TOP },
```

```
 { NULL, NULL, NULL, 0 } /* This is a NULL terminated list */
};
```
char \*WorkStr;

tag\_t cur\_pt;